# Icinsey

Compliance Dashboard for Infor-Lawson Software

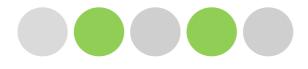

# Our Solution

Compliance Dashboard for Infor-Lawson

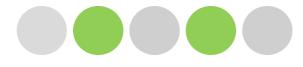

Compliance Dashboard for Infor-Lawson

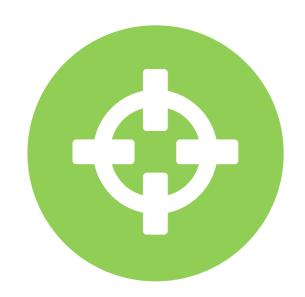

### Security Reporting

Provides detailed analysis of both Lawson S3 and Landmark security including all assignments for Users, Actors, Roles, Security Classes, Tokens, Rules, Attributes, Business Classes, Executables and Modules.

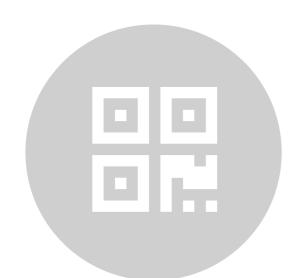

### Security Modeling & Utilities

Create 'what-if' scenarios within your S3 security model without changing any security settings and report back on what users are affected.

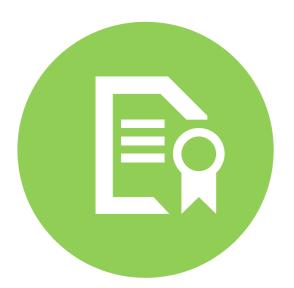

### **Security Auditing**

Our security audit report enables you to monitor all changes to your S3 security model including the before and after values of any specific setting.

Compliance Dashboard for Infor-Lawson

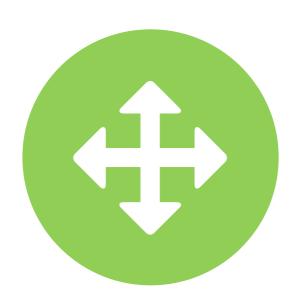

### Segregation of Duties (SoD)

SoD reports validate that the correct checks and balances have been implemented within the security model to avoid potential fraudulent activity.

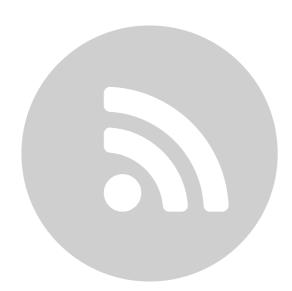

### **Activity Monitor**

Provides insight and control over your Lawson S3 applications by monitoring user activity. Use this information to validate your Lawson security settings, verify user licensing, monitor sensitive user activity, measure peak usage times or monitor software usage patterns.

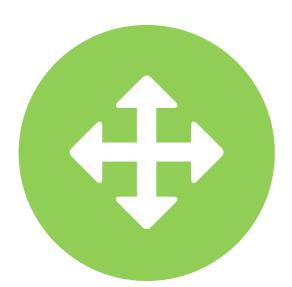

### SoD Conflict Remediation

Our SoD Remediation tools provide further insight into SoD violations by uniquely identifying conflicts through actual user activity.

Compliance Dashboard for Infor-Lawson

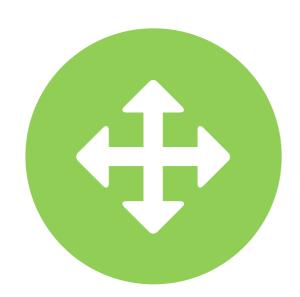

### Transaction Auditing

Transaction Auditing extends Activity Monitor by digging deeper into user field level activity for the Lawson S3 applications. TA looks at all metadata to see what fields were viewed, added, changed or deleted and the corresponding values.

Compliance Dashboard for Infor-Lawson

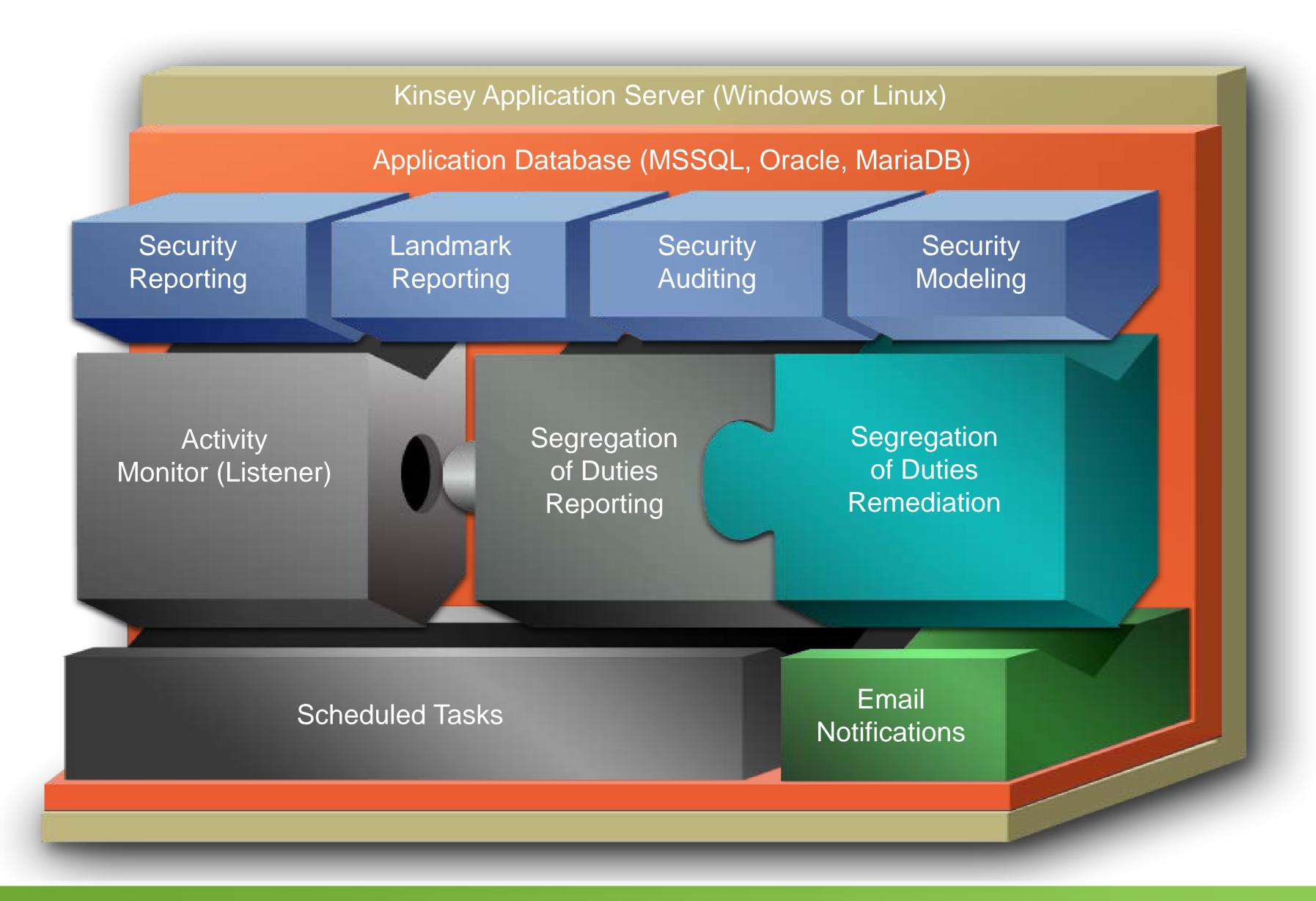

### ••••• Objective 1 – Expedite the Audit Review Process

Compliance Dashboard for Infor-Lawson

Security Analyzer

Lawson Security Reports

Landmark Security Reports

Historical Change Reports

Security Audit Reports

#### Objectives

- 1. Expedite the Audit Review Process
- 2. Identify and Resolve Segregation of Duties Conflicts
- 3. Minimize User Provisioning Errors
- 4. Monitor Sensitive Activity
- 5. Maintain a Compliant Security Model

Compliance Dashboard for Infor-Lawson

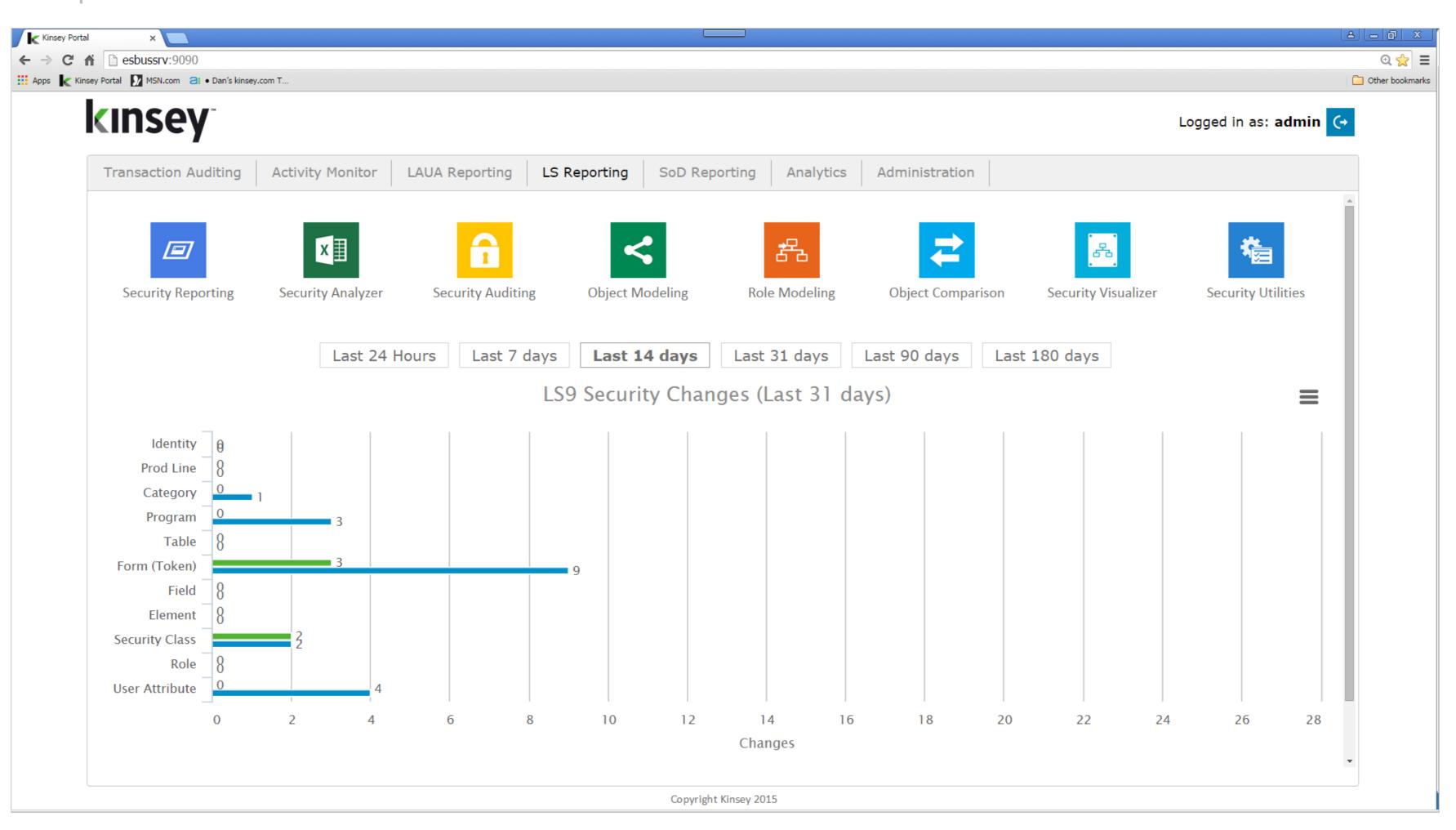

#### Features

- Security Reporting
- Security Analyzer
- Security Auditing
- Object Modeling
- Role Modeling
- Object Comparison
- Security Visualizer
- Security Utilities

### •••• Security Analyzer

#### Compliance Dashboard for Infor-Lawson

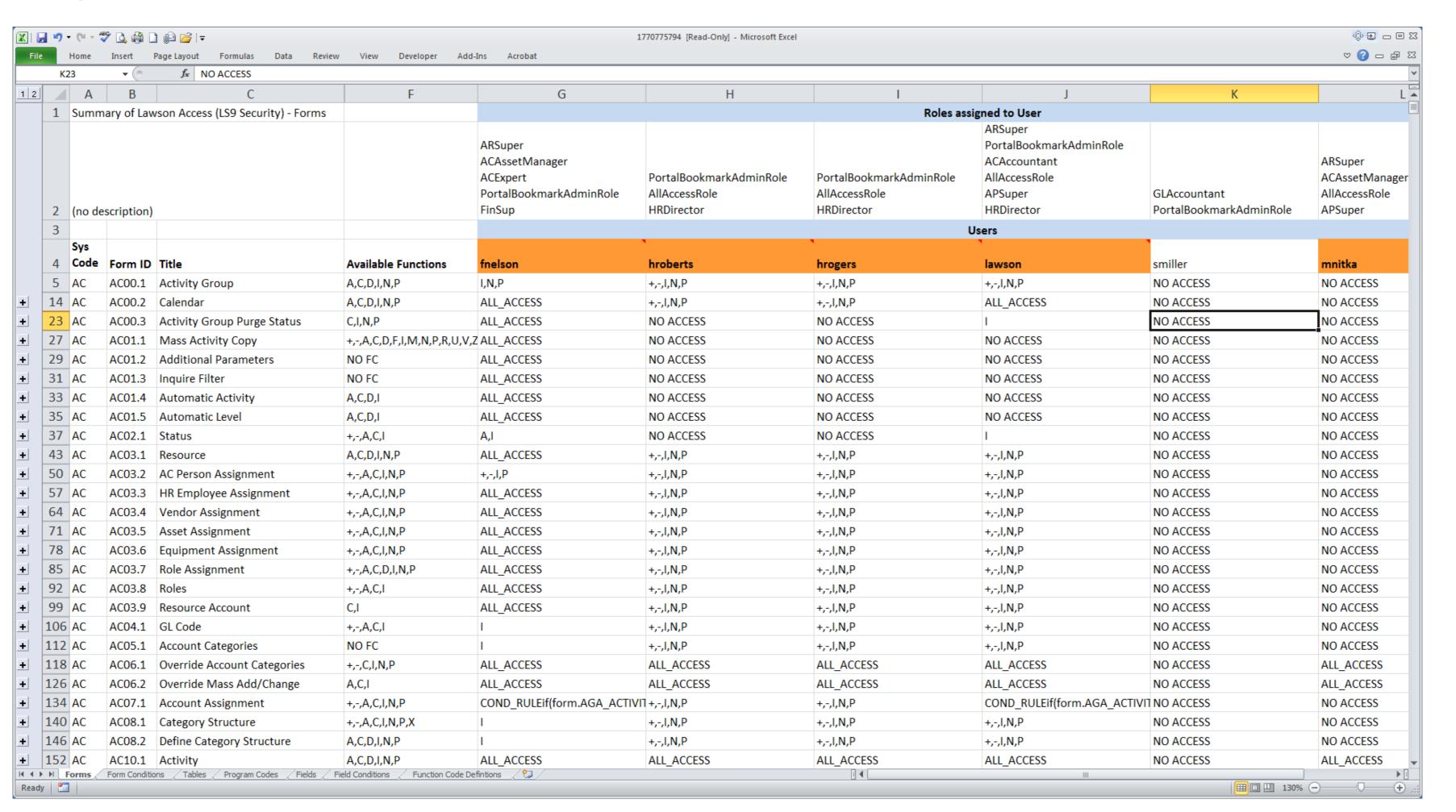

### Report Features

- User Form Rules
- User Table Rules
- User Field Rules
- User Program Rules
- Form Conditions
- Field Conditions
- Filter by User
- Created in MS Excel
- Unlimited Saved Reports

### Purpose

Security Oversight

The Security Analyzer allows you to create custom reports for just the users you need to see. Then easily review the least restrictive access assigned to each form, table, program or field by user.

### •••• Security Analyzer

N AC20

N AC20

N AC20

N AC20

N AC20

N AC20

N AC20

N AC20

N AC20

N AC20

N AC20

N AC20

N AC20

N AC20

N AC20

N AC20

N AC20

N AC20

N AC20

N AC20

N AC20

N AC20

N AC20

N AC20

N AC20

N AC20

N AC20

N AC20

N AC20

N AC20

N AC20

N AC20

N AC20

N AC20

N AC20

N AC20

N AC20

N AC20

N AC20

N AC20

N AC20

N AC20

N AC20

N AC20

N AC20

N AC20

N AC20

N AC20

N AC20

N AC20

N AC20

N AC20

N AC20

N AC20

N AC20

N AC20

N AC20

N AC20

N AC20

N AC20

N AC20

N AC20

N AC20

N AC20

N AC20

N AC20

N AC20

N AC20

N AC20

N AC20

N AC20

N AC20

N AC20

N AC20

N AC20

N AC20

N AC20

N AC20

N AC20

N AC20

N AC20

N AC20

N AC20

N AC20

N AC20

N AC20

N AC20

N AC20

N AC20

N AC20

N AC20

N AC20

N AC20

N AC20

N AC20

N AC20

N AC20

N AC20

N AC20

N AC20

N AC20

N AC20

N AC20

N AC20

N AC20

N AC20

N AC20

N AC20

N AC20

N AC20

N AC20

N AC20

N AC20

N AC20

N AC20

N AC20

N AC20

N AC20

N AC20

N AC20

N AC20

N AC20

N AC20

N AC20

N AC20

N AC20

N AC20

N AC20

N AC20

N AC20

N AC20

N AC20

N AC20

N AC20

N AC20

N AC20

N AC20

N AC20

N AC20

N AC20

N AC20

N AC20

N AC20

N AC20

N AC20

N AC20

N AC20

N AC20

N AC20

N AC20

N AC20

N AC20

N AC20

N AC20

N AC20

N AC20

N AC20

N AC20

N AC20

N AC20

N AC20

N AC20

N AC20

N AC20

N AC20

N AC20

N AC20

N AC20

N AC20

N AC20

N AC20

N AC20

N AC20

N AC20

N AC20

N AC20

N AC20

N AC20

N AC20

N AC20

N AC20

N AC20

N AC20

N AC20

N AC20

N AC20

N AC20

N AC20

N AC20

N AC20

N AC20

N AC20

N AC20

N AC20

N AC20

N AC20

N AC20

N AC20

N AC20

N AC20

N AC20

N AC20

N AC20

N AC20

N AC20

N AC20

N AC20

N AC20

N AC20

N AC20

N AC20

N AC20

N AC20

N AC20

N AC20

N AC20

N AC20

N AC20

N AC20

N AC20

N AC20

N AC20

N AC20

N AC20

N AC20

N AC20

N AC20

N AC20

N AC20

N AC20

N AC20

N AC20

N AC20

N AC20

N AC20

N AC20

N AC20

N AC20

N AC20

N AC20

N AC20

N AC20

N AC20

N AC20

N AC20

N AC20

N AC20

N AC20

N AC20

N AC20

N AC20

N AC20

N AC20

N AC20

N AC20

N AC20

Ready 🛅

NO VCCECC

NO VCCECC

NO VCCECC

NO VCCECC

NO VCCECC

VII VCCECC

**Ⅲ** □ **Ⅲ** 145% **─** 

Compliance Dashboard for Infor-Lawson

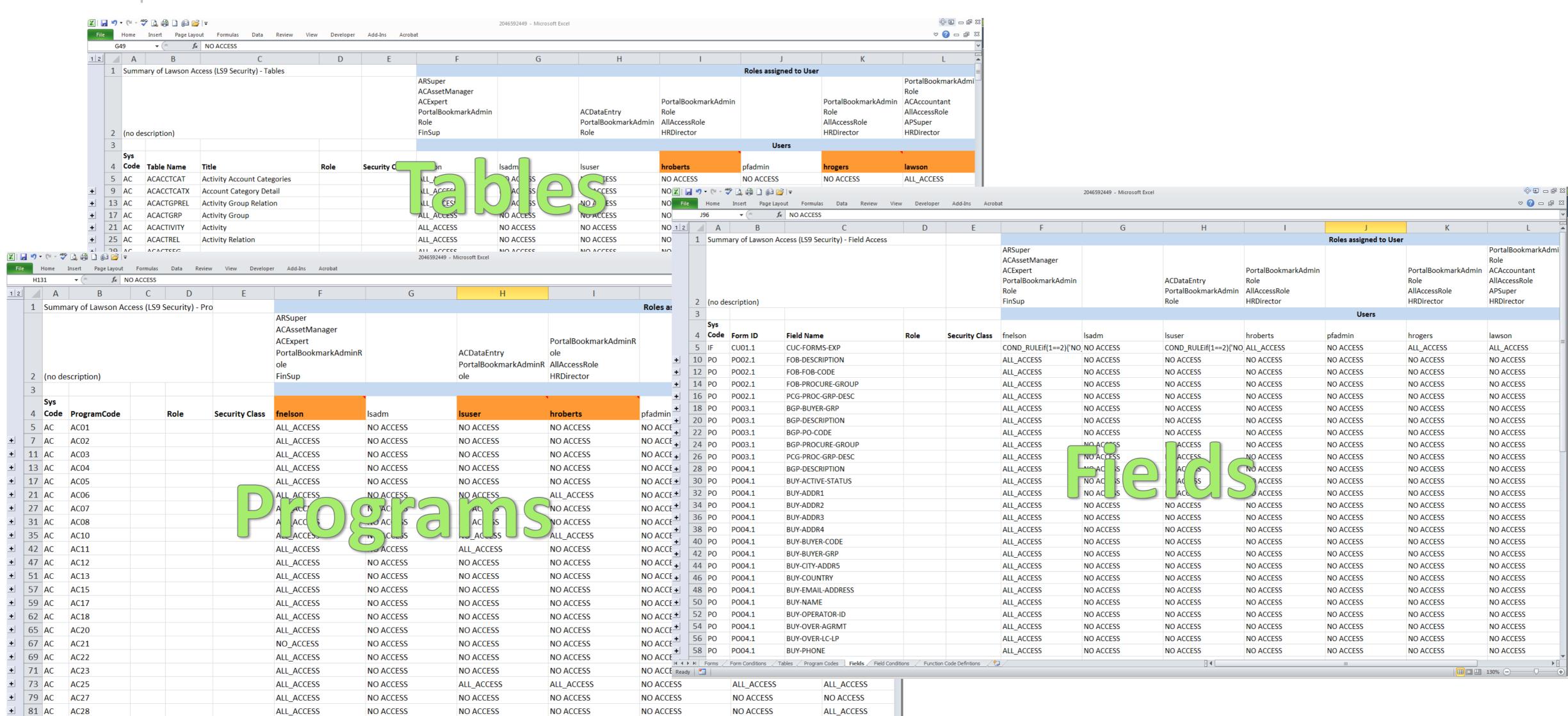

### Security Reports – S3

Compliance Dashboard for Infor-Lawson

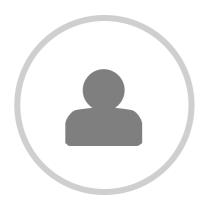

#### Users

Displays all User-Object security assignments.

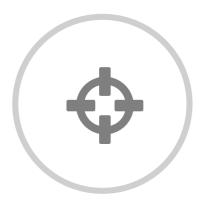

### Objects

Displays all assignments for Structures, Groups, Tables, Attributes, and Fields,

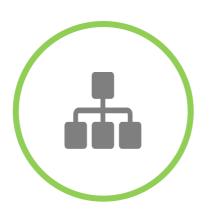

#### Roles

Displays all Role-Object security assignments

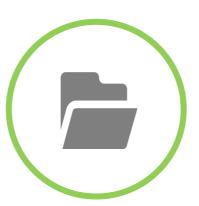

#### Historical

Automatically creates historical copies of LS for reporting and comparison purposes

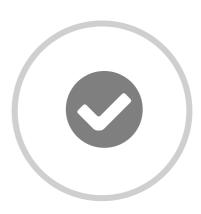

### **Security Classes**

Displays all Security Class (Task)-Object security assignments.

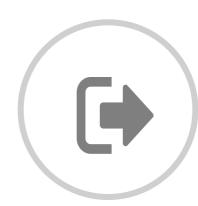

Save, Export, Email

Save, Print, Export or Email your custom reports at anytime.

### Security Reports – S3

#### Compliance Dashboard for Infor-Lawson

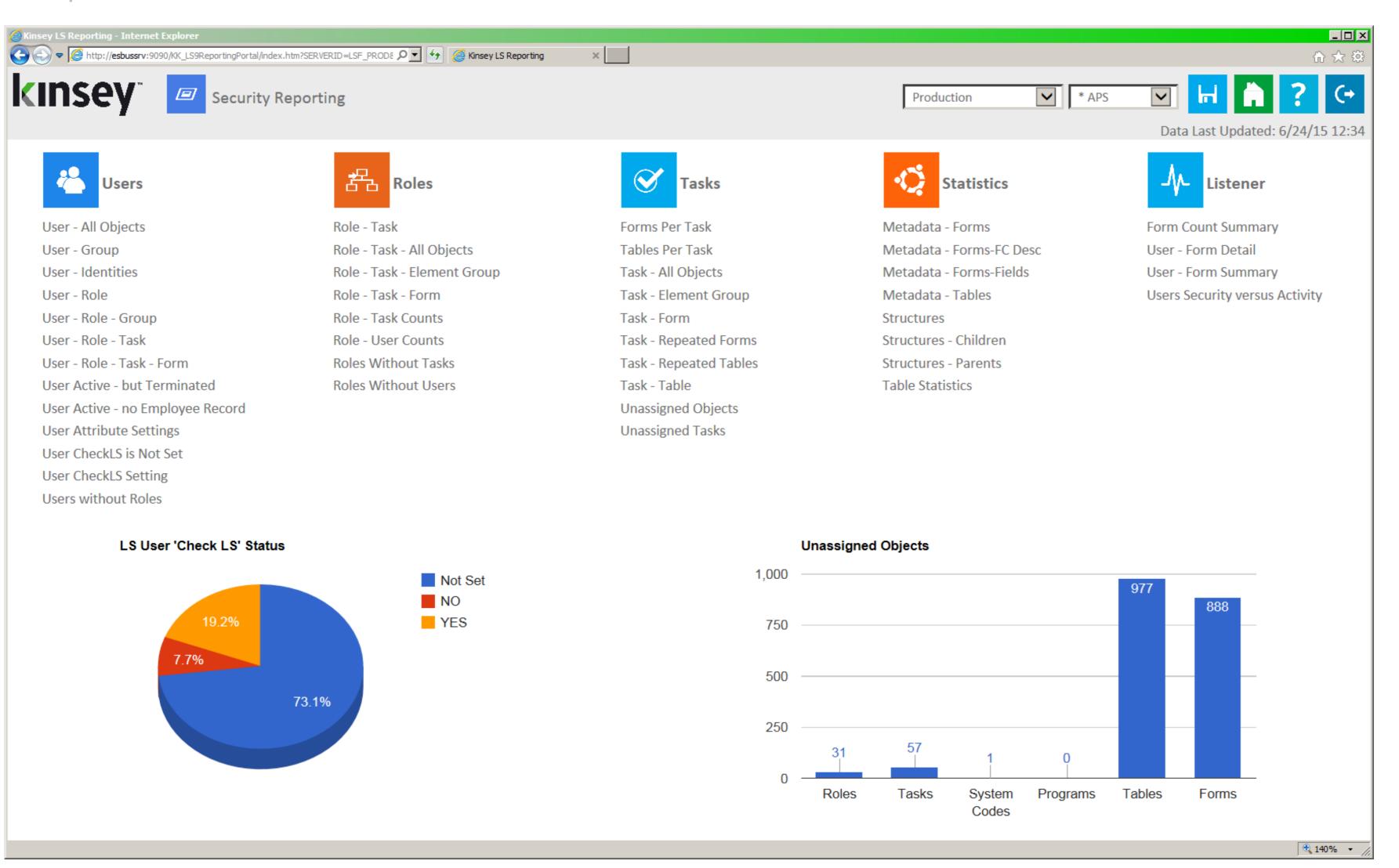

### Report Features

- 13 User queries
- 8 Role queries
- o 10 Task queries
- Statistics & Metadata
- Listener Activity
- Orphaned Objects
- Historical Comparisons
- Profile Comparisons
- Multiple Environments

### Purpose

- Security Administration
- Security Oversight
- Activity Monitoring

### •••• Security Reports – S3

Compliance Dashboard for Infor-Lawson

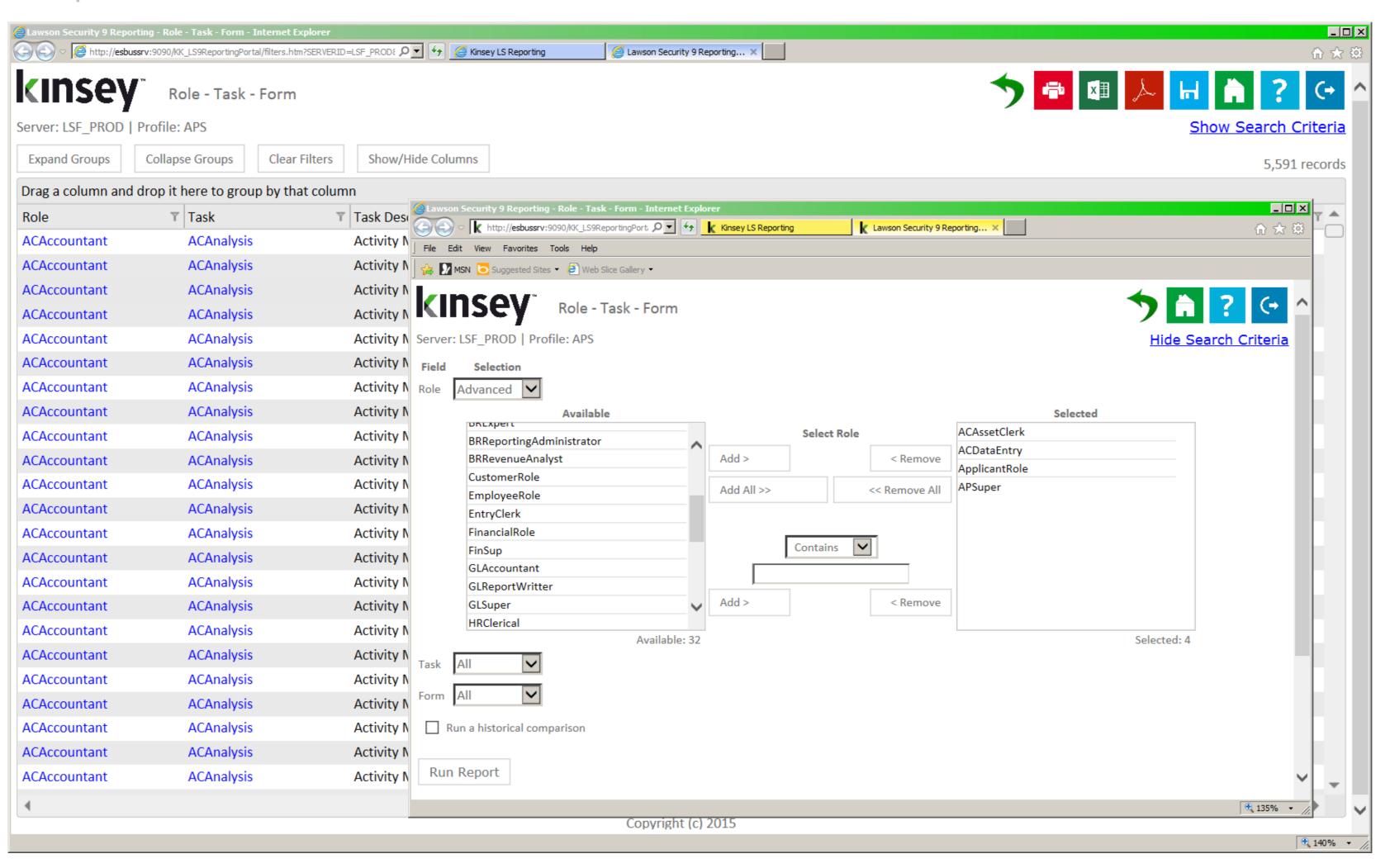

Security data is pulled nightly or on demand from your LDAP server and stored in SQL tables for easy access.

### Report Options

- Object Filters
- Column Sort
- Column Grouping
- Drill around
- Save any query
- Print to PDF or printer
- Export to MS Excel
- Email scheduled reports

### Security Reports – Historical Changes

Compliance Dashboard for Infor-Lawson

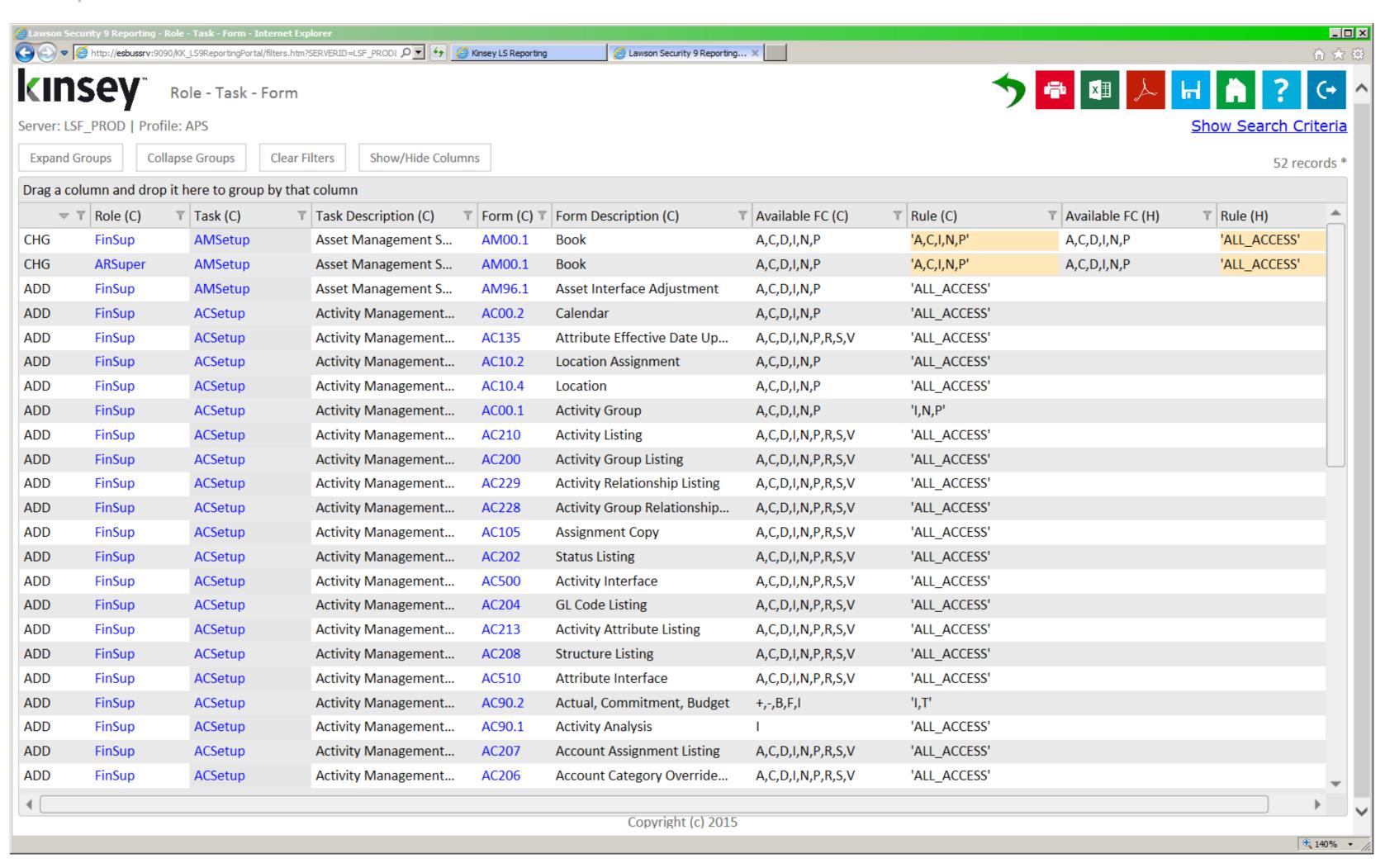

### Report Options

- Object Filters
- Column Sort
- Column Grouping
- Drill around
- Print to PDF or Printer
- Export to MS Excel
- Compare to Historical

### Purpose

Security Review

Our historical reports will compare your current security settings to a historical point in time referencing what has been changed. You can also generate security reports from the historical tables.

### •••• Security Reports – Landmark

Compliance Dashboard for Infor-Lawson

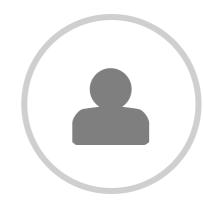

#### Actors

Displays all Actor-Object security assignments.

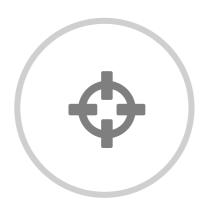

### Objects

Displays all assignments for Business Classes, Data Areas, Fields, Modules, and WebApps.

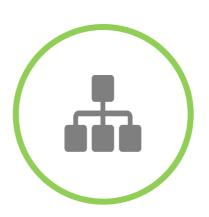

#### Roles

Displays all Role-Object security assignments

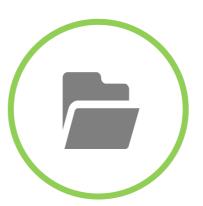

#### Historical

Automatically creates historical copies of Landmark Security for reporting and comparison purposes

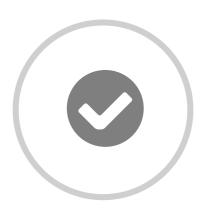

### Security Classes

Displays all Security Class (Task)-Object security assignments.

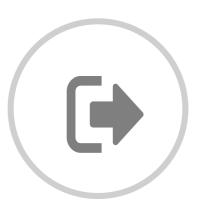

Save, Export, Email

Save, Print, Export or Email your custom reports at anytime.

### Security Reports - Landmark

Compliance Dashboard for Infor-Lawson

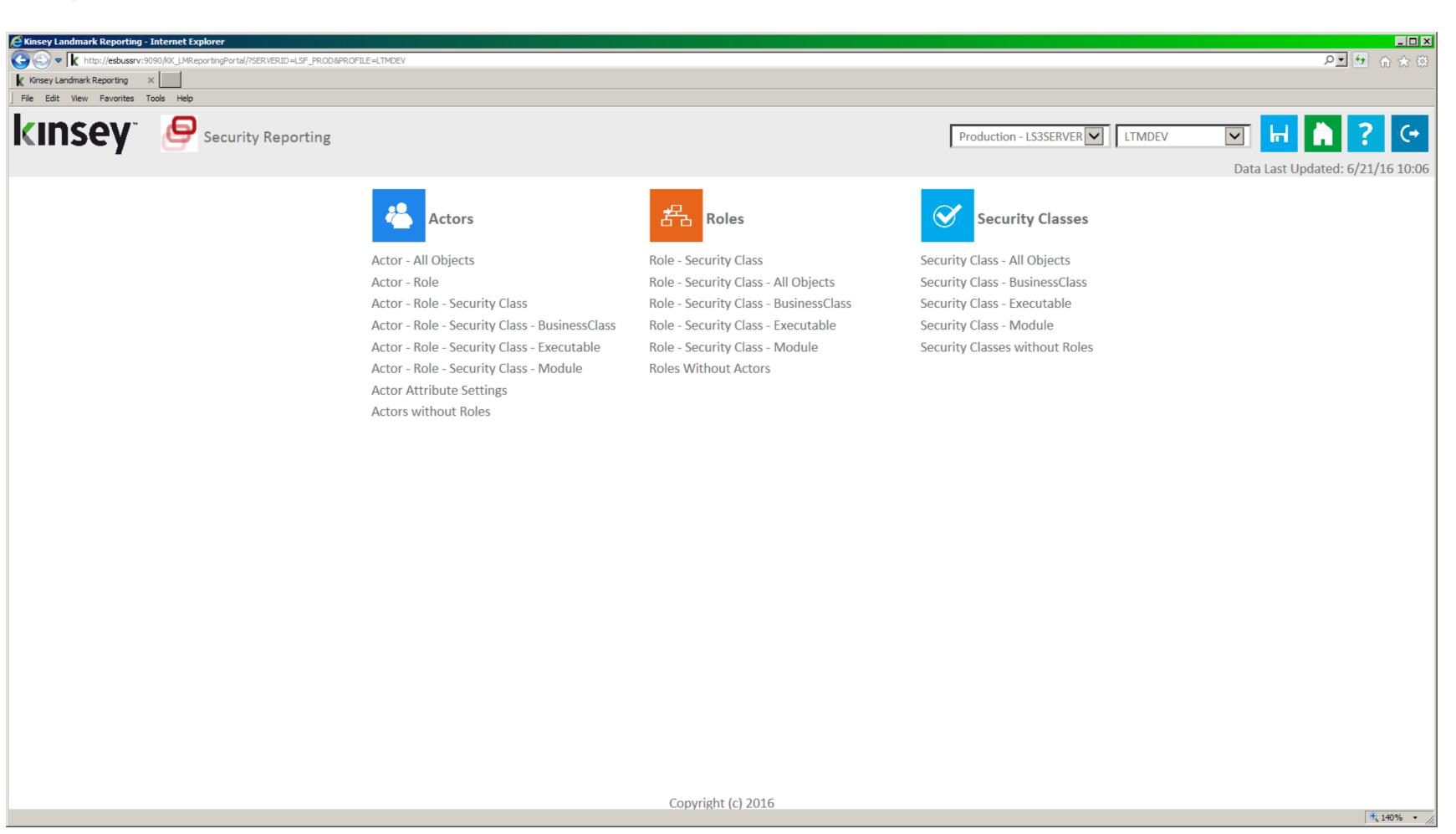

#### Report Features

- 9 Actor queries
- 6 Role queries
- 5 Security Class queries
- Orphaned Objects
- View all profiles
- Multiple Environments
- Historical Comparisons

### Purpose

- Security Administration
- Security Oversight

### •••• Security Reports - Landmark

Compliance Dashboard for Infor-Lawson

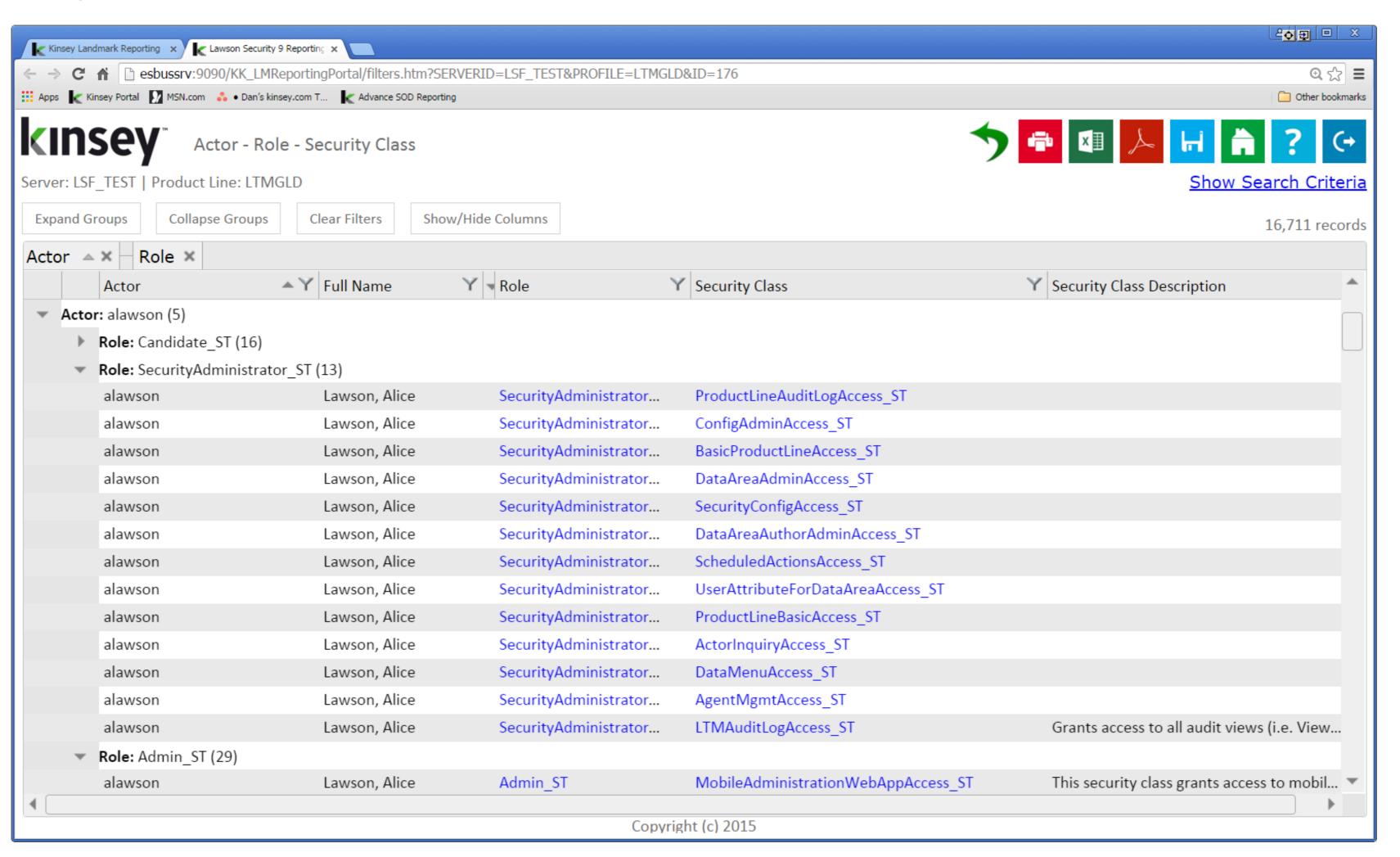

Security data is pulled nightly or on demand from your Landmark server and stored in SQL tables for easy access.

### Report Options

- Object Filters
- Column Sort
- Column Grouping
- Drill around
- Save any query
- Print to PDF or printer
- Export to MS Excel
- Email scheduled reports

### Security Auditing –S3

Compliance Dashboard for Infor-Lawson

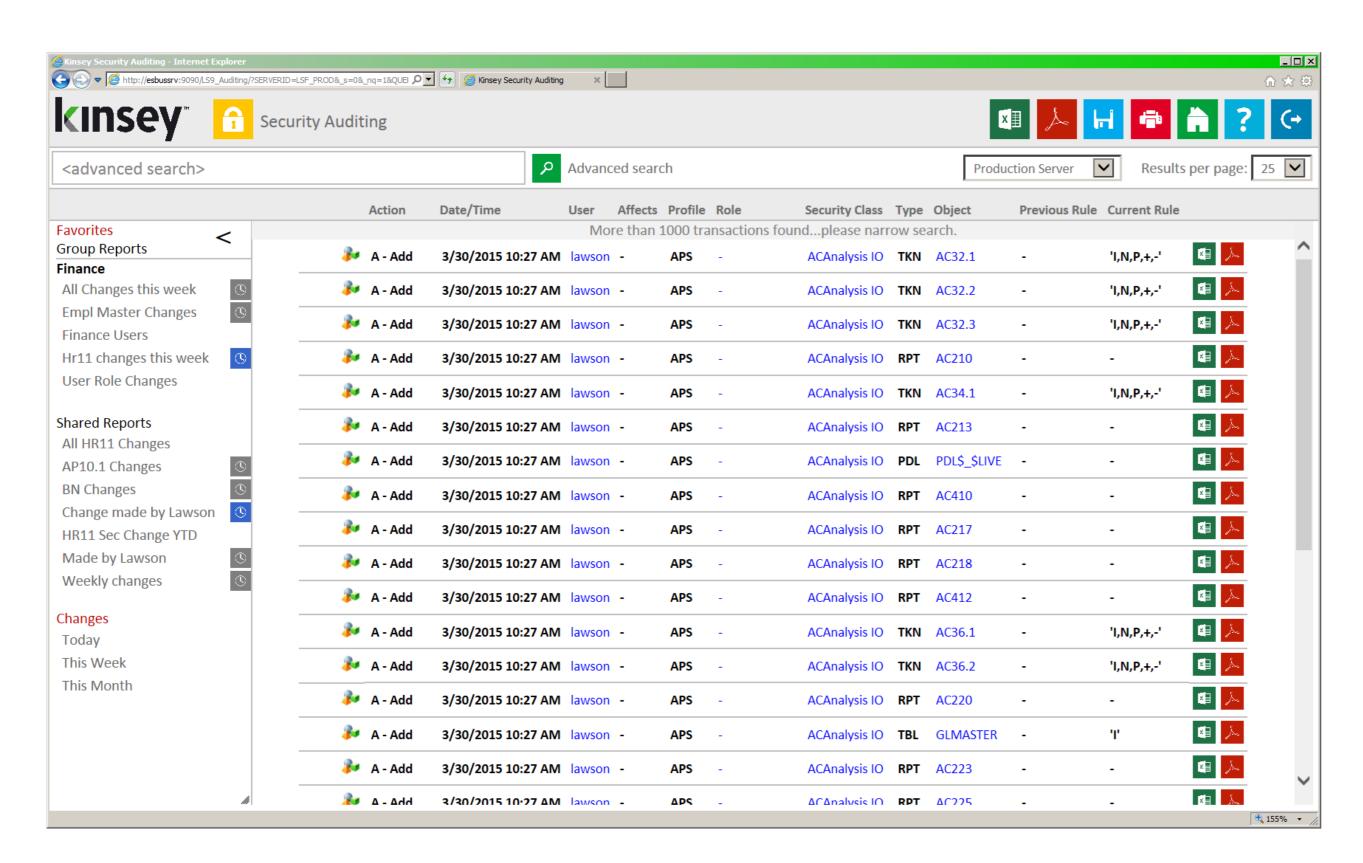

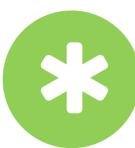

### **Object Changes**

Audit any change to any object in the security model and view the before and after values.

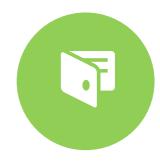

#### **Custom Queries**

Create and save custom queries using the advance search and filtering options.

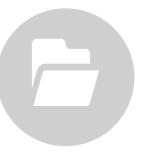

#### **Historical Audits**

Generate reports based on object names, user names or date ranges to find just the data you need.

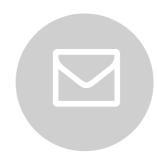

#### **Notifications**

Print, export or email scheduled notifications for any saved report.

### Objective 2 – Identify and Resolve SoD Conflicts

Compliance Dashboard for Infor-Lawson

SoD Policy Library

SoD Reports

SoD Remediation

#### Objectives

- 1. Expedite the Audit Review Process
- 2. Identify and Resolve Segregation of Duties Conflicts
- 3. Minimize User Provisioning Errors
- 4. Monitor Sensitive Activity
- 5. Maintain a Compliant Security Model

### Segregation of Duties

Compliance Dashboard for Infor-Lawson

### 240 Delivered Policies

With our delivered policies covering Asset Management, Cash Management, Closing Procedures, Inventory Control, Order Processing, Payables Management, Receivables Management, and Payroll you will receive immediate benefits from the SoD reports. You can also define your own policies using the SoD admin screen,

### Over 2,200 Predefined Rules

Our Lawson application consultants have defined over 2,200 rules that are used to validate that your security conforms to the 240 SoD delivered policies. You have full flexibility over adding or changing any of the rules.

### Automatic Email Notifications

Once you have defined a report simply add it to our schedule so you can be notified when a security change causes an SoD violation.

The Segregation of Duties application is designed to ensure that you have the proper checks and balances built in your security model to prevent fraudulent activity. With the added flexibility of our ad-hoc reporting you can create, save, and email critical reports as needed.

### •••• Segregation of Duties

Compliance Dashboard for Infor-Lawson

### SoD Analytics

Chart by Category
Based on Policies Star Ratings
Reflects User Conflicts

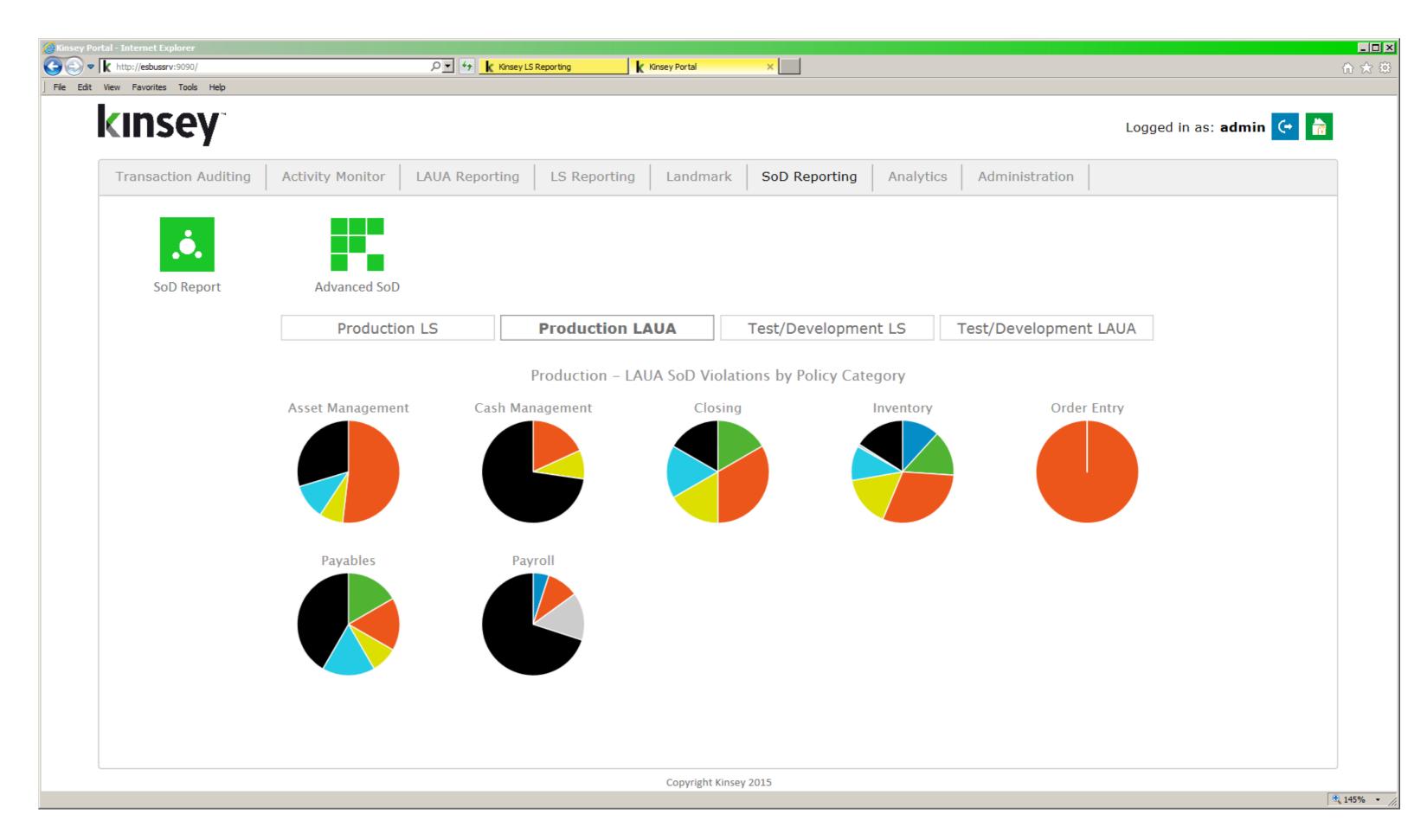

### •••• Segregation of Duties

Compliance Dashboard for Infor-Lawson

### SoD Policy Library

8 Predefined Categories
Library includes 240 Policies
2,200+ Rules
Policy Ratings
Create New Categories
Create New Policies
Create New Rules
Modify any Existing Policies
Define rules by Form, Role, Security Class or Field

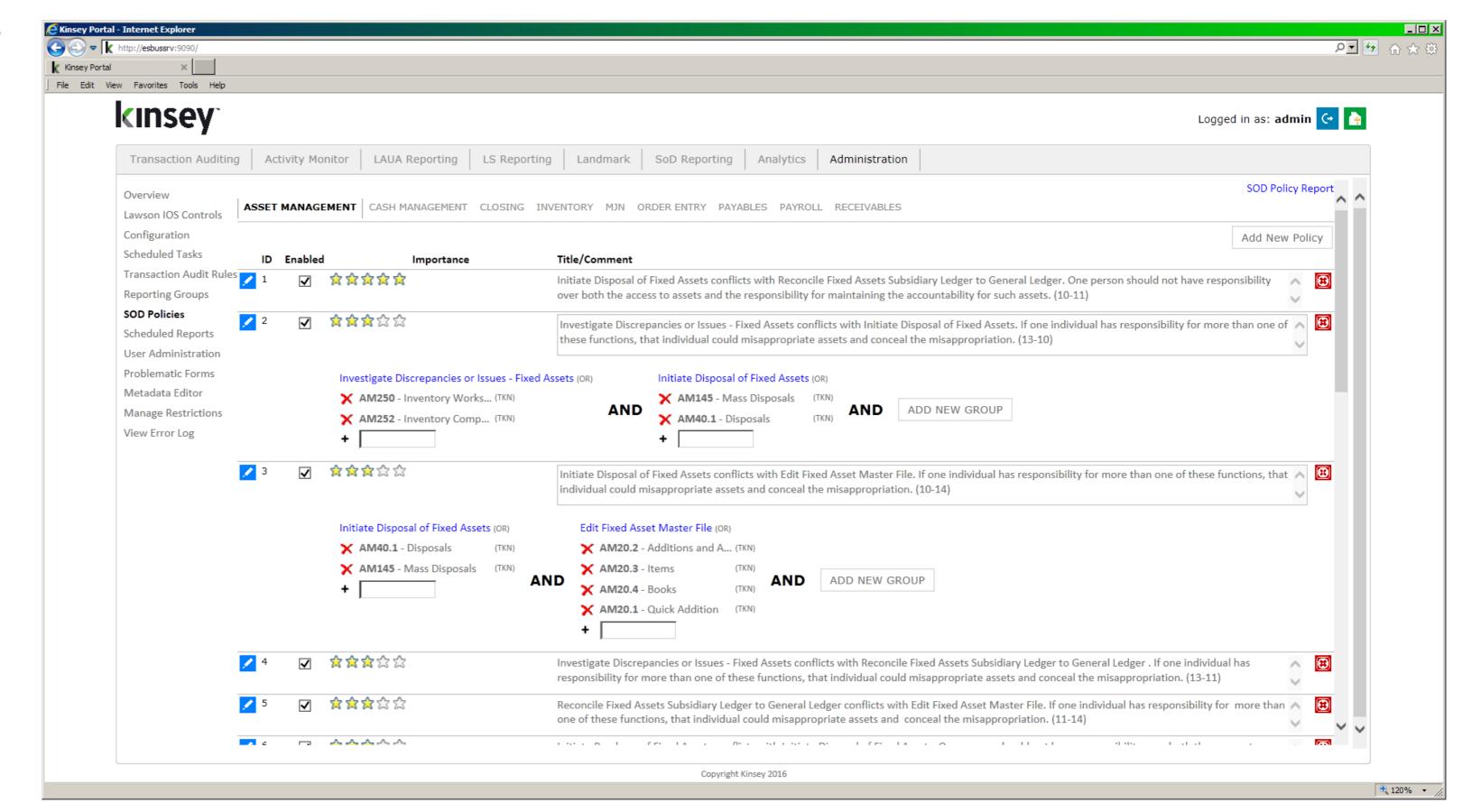

### •••• Segregation of Duties

Compliance Dashboard for Infor-Lawson

### SoD Violation Reports

User / Policy Conflicts
Policy / User Conflicts
Composite Roles / Policy Conflicts
Role / Policy Conflicts
Differences Report
Activity Conflicts
Microsoft Excel Export
Unlimited Saved Reports
Scheduled Email Notifications

Drill Directly to Security Reports

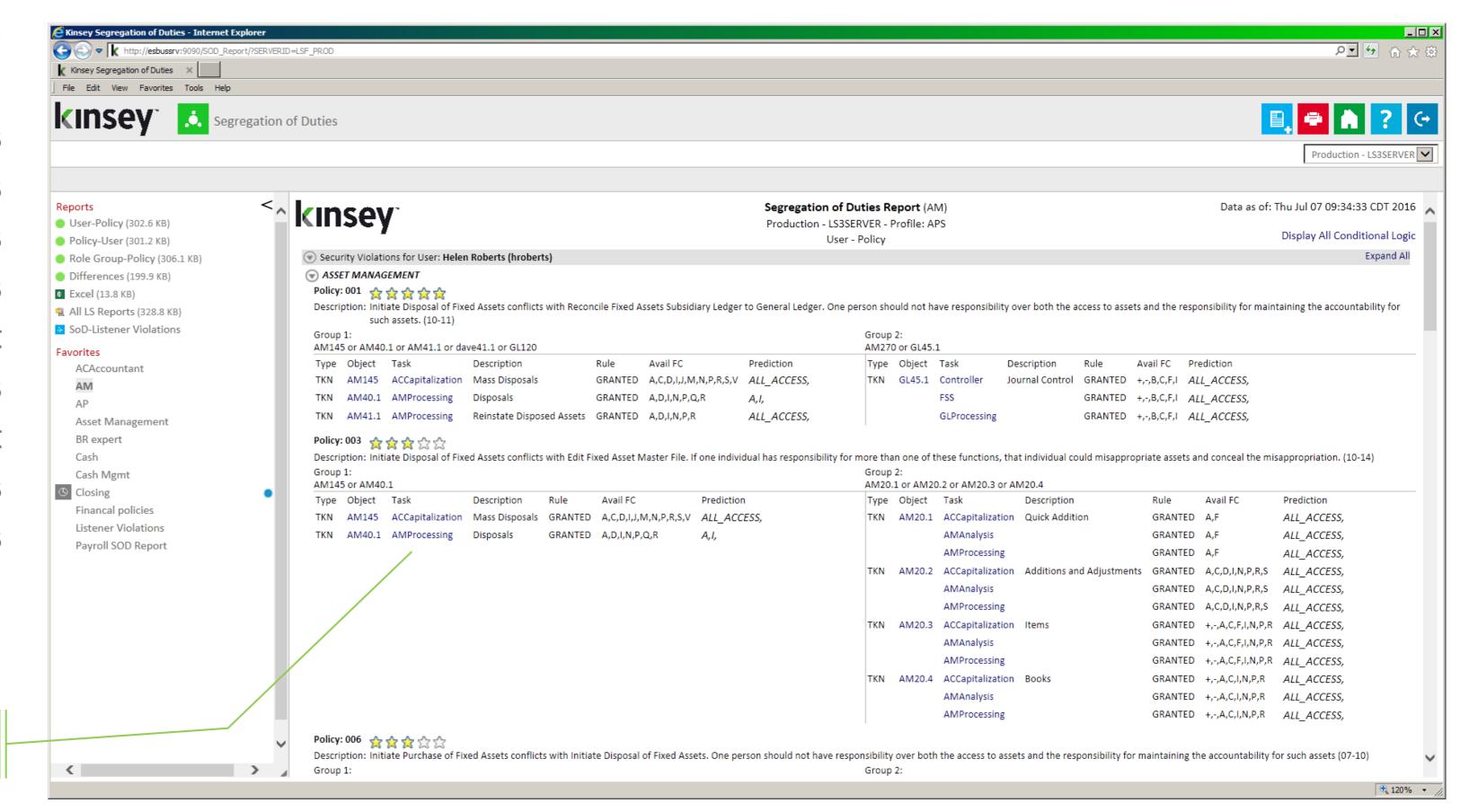

### Segregation of Duties – User Conflict Matrix

Compliance Dashboard for Infor-Lawson

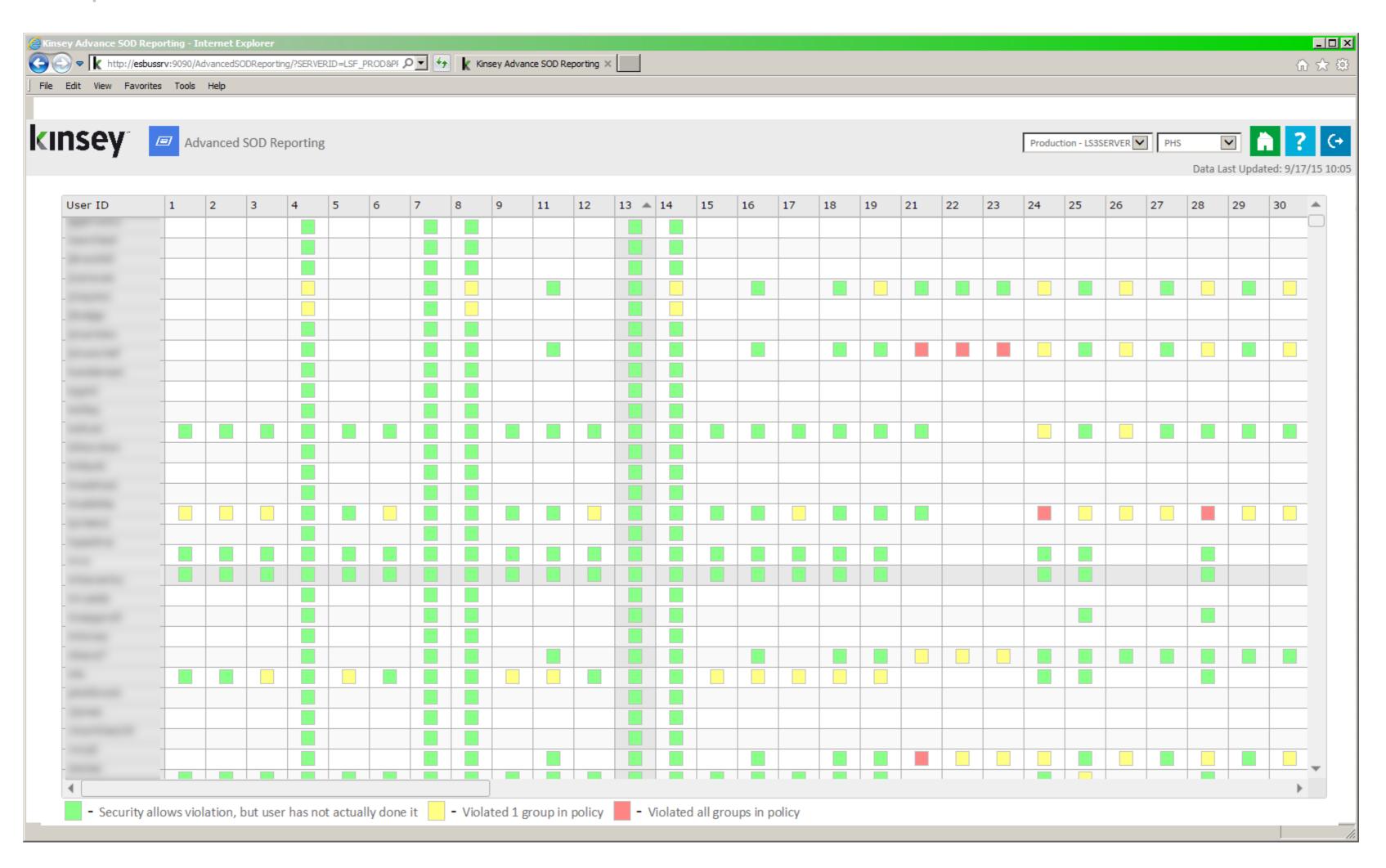

The Segregation of Duties User Conflict Matrix is a great tool when strategizing how to remediate conflicts. The colors reflect the level of risk for each user policy combination.

#### Features

- User Violation
- User Violation 1 Group
- User Violation >1 Group

#### Purpose

- SoD Oversight
- SoD Remediation

### Segregation of Duties – User Conflict Matrix

Compliance Dashboard for Infor-Lawson

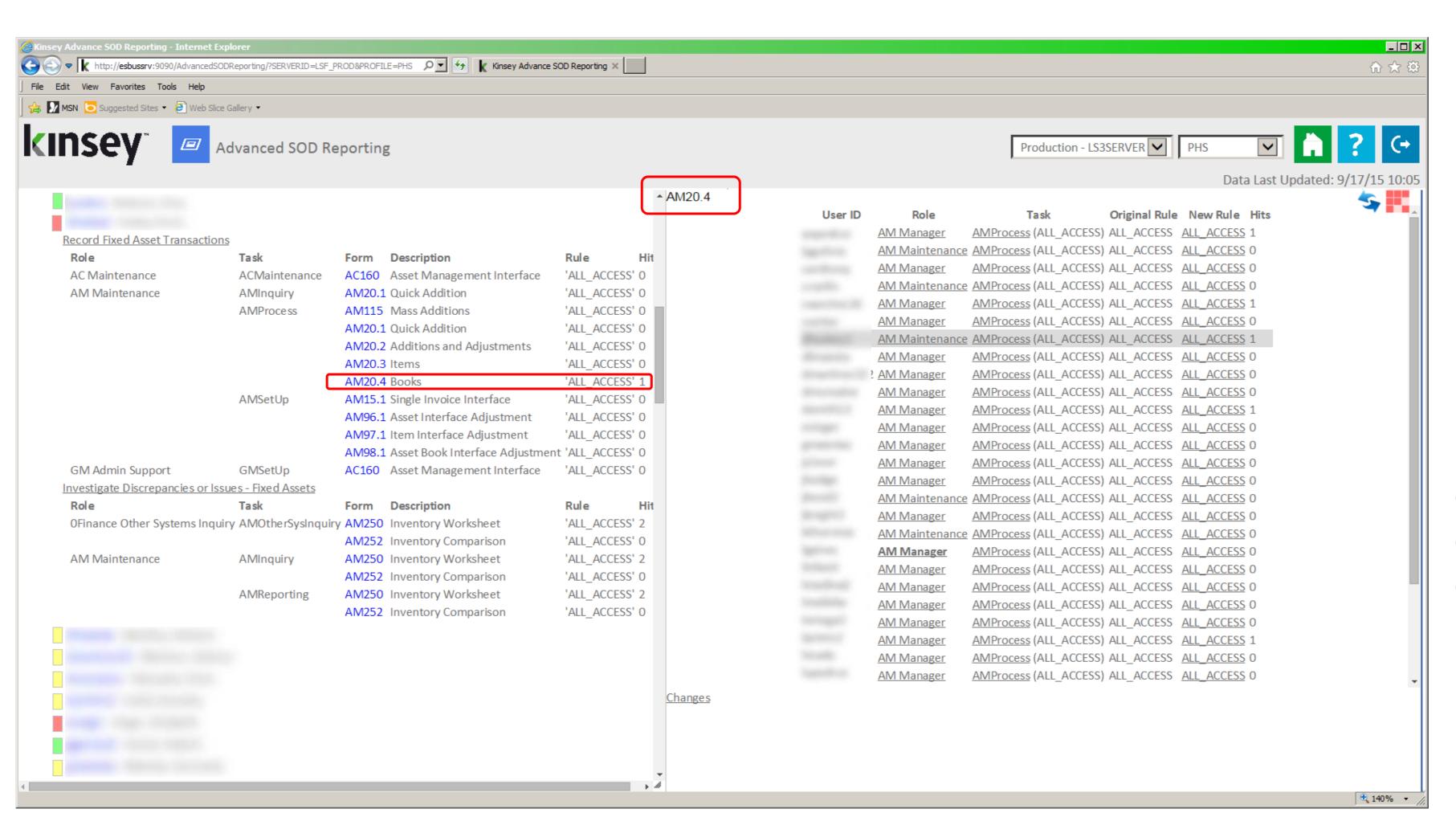

#### **Features**

- Displays Conflict Details
- Allows 'What-if' Modeling
- Shows all Affected Users
- Keeps 'What-if' Log
- Drill to User Activity
- Drill to Security Reports

### **Model Options**

- Change Rule to All Inquiry
- Remove Task from Role
- Remove Role from User

### Objective 3 – Minimize User Provisioning Errors

Compliance Dashboard for Infor-Lawson

SoD Composite Role Validation

Security Profile & Environment Comparisons

#### Objectives

- 1. Expedite the Audit Review Process
- 2. Identify and Resolve Segregation of Duties Conflicts
- 3. Minimize User Provisioning Errors
- 4. Monitor Sensitive Activity
- 5. Maintain a Compliant Security Model

### •••• SoD Composite Role Validation

Compliance Dashboard for Infor-Lawson

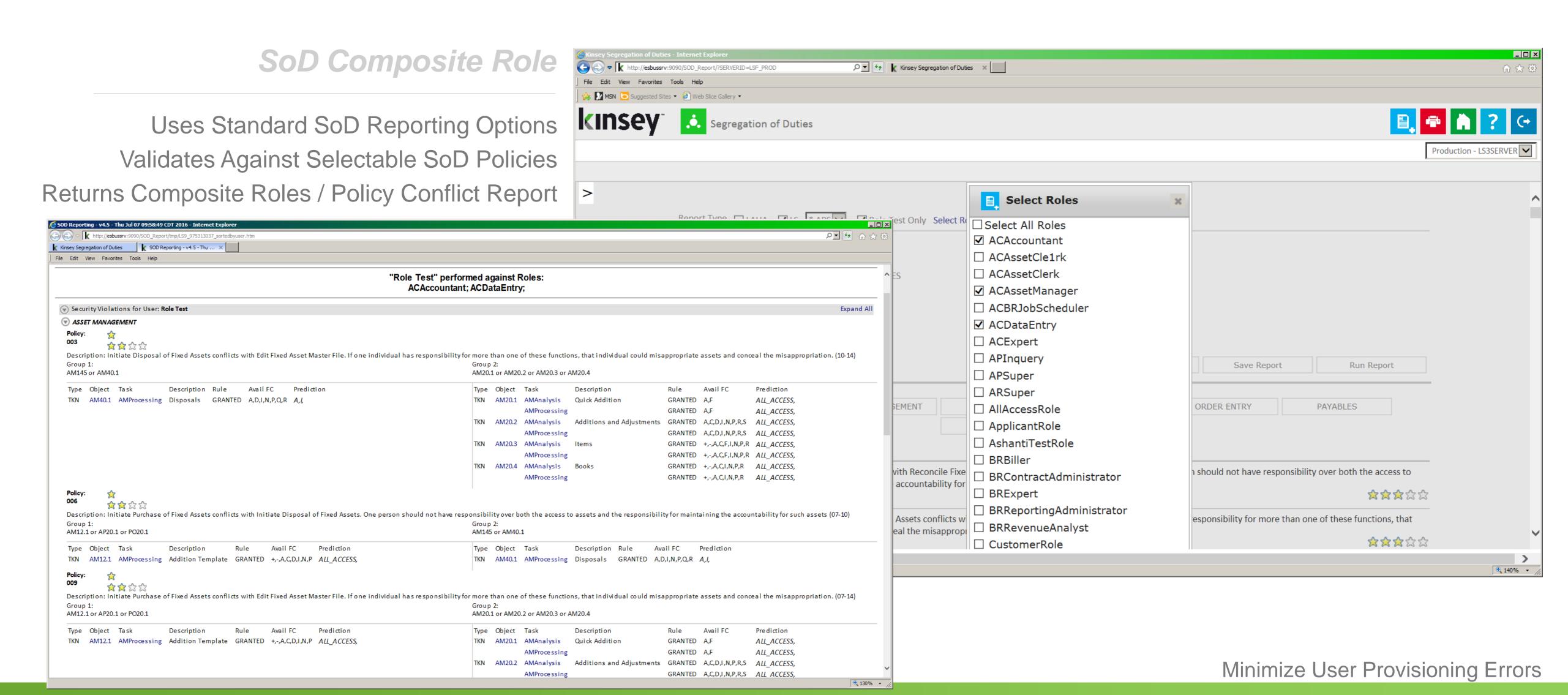

### •••• Profile & Environment Comparison

Compliance Dashboard for Infor-Lawson

### **Profile Comparisons**

The purpose of providing profile comparisons is to assist you with determining why a two profiles are behaving differently.

- Compare User Role assignments between profiles
- Compare User Role assignments between servers
- Compare User Role assignments between servers & profiles
- Comparison logic extends to all LS reports

### Objective 4 – Monitor Sensitive Activity

Compliance Dashboard for Infor-Lawson

**Activity Monitor** 

Transaction Auditing

### Objectives

- 1. Expedite the Audit Review Process
- 2. Identify and Resolve Segregation of Duties Conflicts
- 3. Minimize User Provisioning Errors
- 4. Monitor Sensitive Activity
- 5. Maintain a Compliant Security Model

### •••• Activity Monitor

Compliance Dashboard for Infor-Lawson

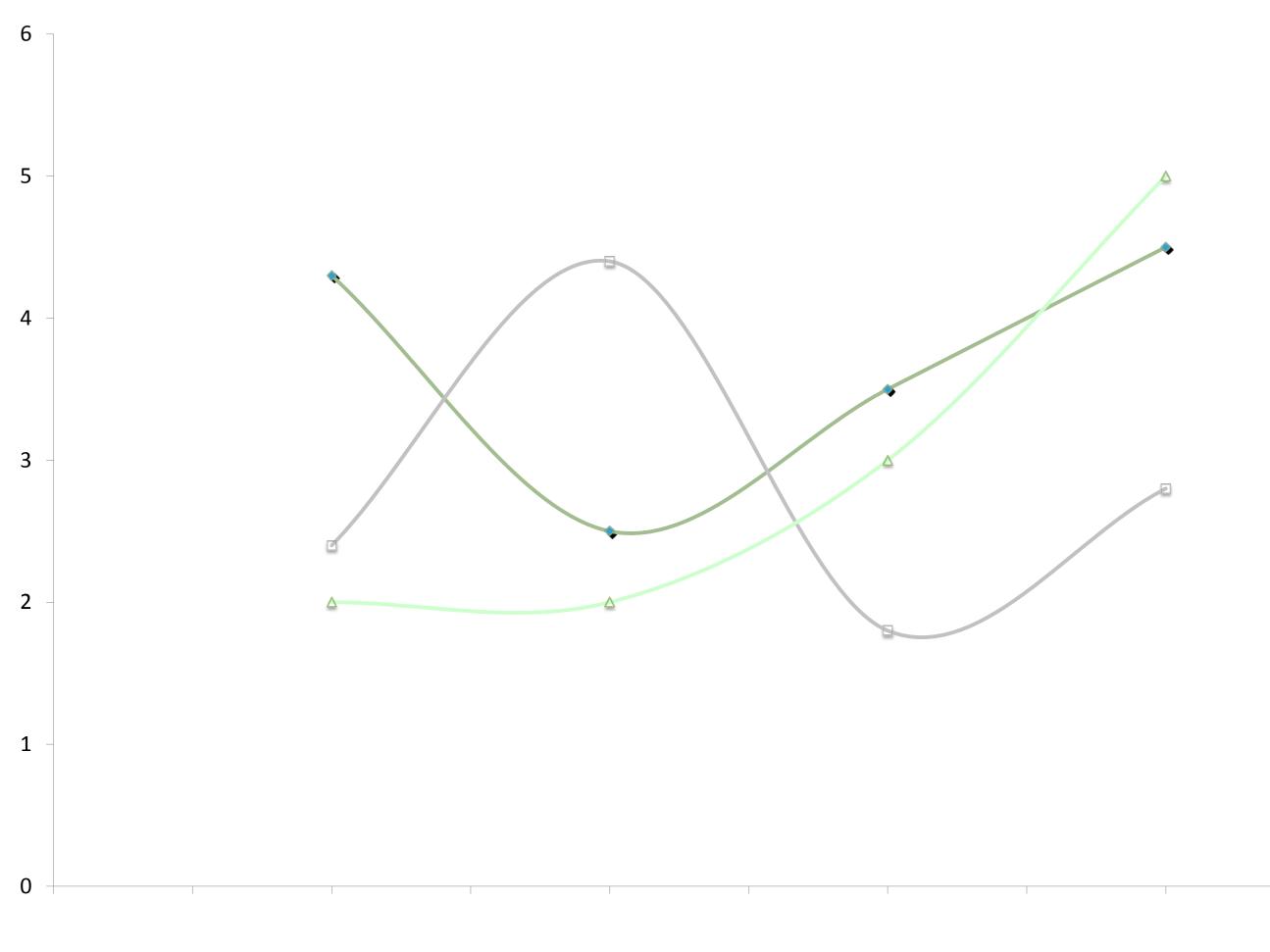

### Complete Transparency

Activity Monitor is designed to provide insight and control over your Lawson applications. Extensive metadata analytics allow you to closely monitor how your applications are being used and where you may be exposed to a security risk. You can use this information to validate your Lawson security settings, monitor user activity, measure peak usage times or monitor software usage patterns. With the added capability of providing the transaction record keys, Activity Monitor is an invaluable auditing tool when questions arise surrounding changes made to your Lawson system.

### •••• Activity Monitor – Reporting

Compliance Dashboard for Infor-Lawson

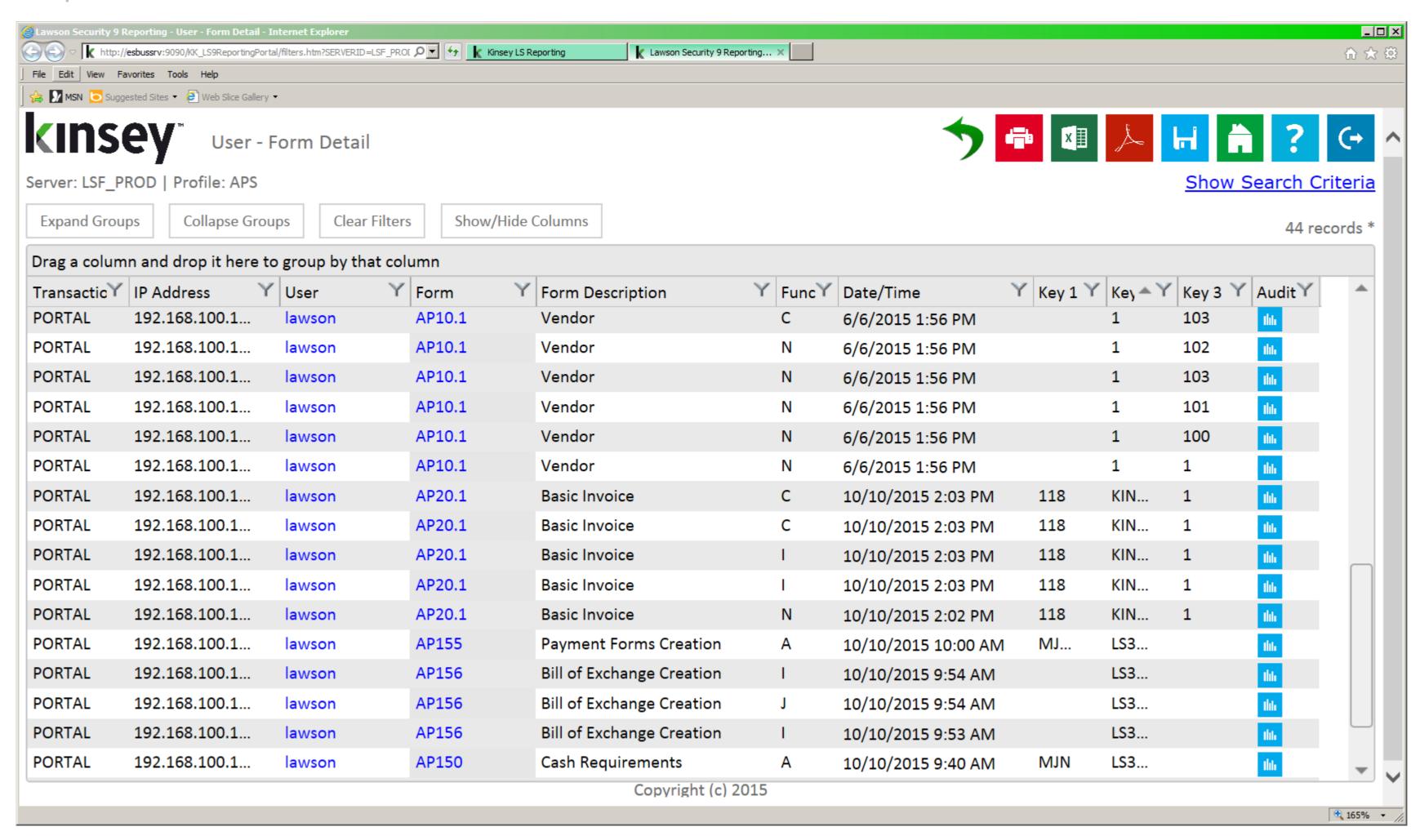

### Analyze

- By User
- o By Form
- By Function Code
- o By Date
- By Record Key
- Drill to Security Reports
- Tied to SoD Policies

All Activity Monitor data can be displayed using our LS reporting application. This allows you to create unlimited custom reports and associate actual usage to a users security settings.

### •••• Transaction Auditing

Compliance Dashboard for Infor-Lawson

| Feature                          | Kinsey | Infor-Lawson |
|----------------------------------|--------|--------------|
| Predefined Audits                |        |              |
| Ability to Audit all 6500+ Forms |        |              |
| Customizable Audit Rules         |        |              |
| Ad-hoc Reporting                 |        |              |
| Historical Reporting             |        |              |
| Saved Favorite Reports           |        |              |
| Report Scheduling                |        |              |
| Automatic email distribution     |        |              |
| Drill to Security                |        |              |
| Drill to User Activity Monitor   |        |              |
| Audit Inquiries                  |        |              |

### ••••• Transaction Auditing - Reporting

Compliance Dashboard for Infor-Lawson

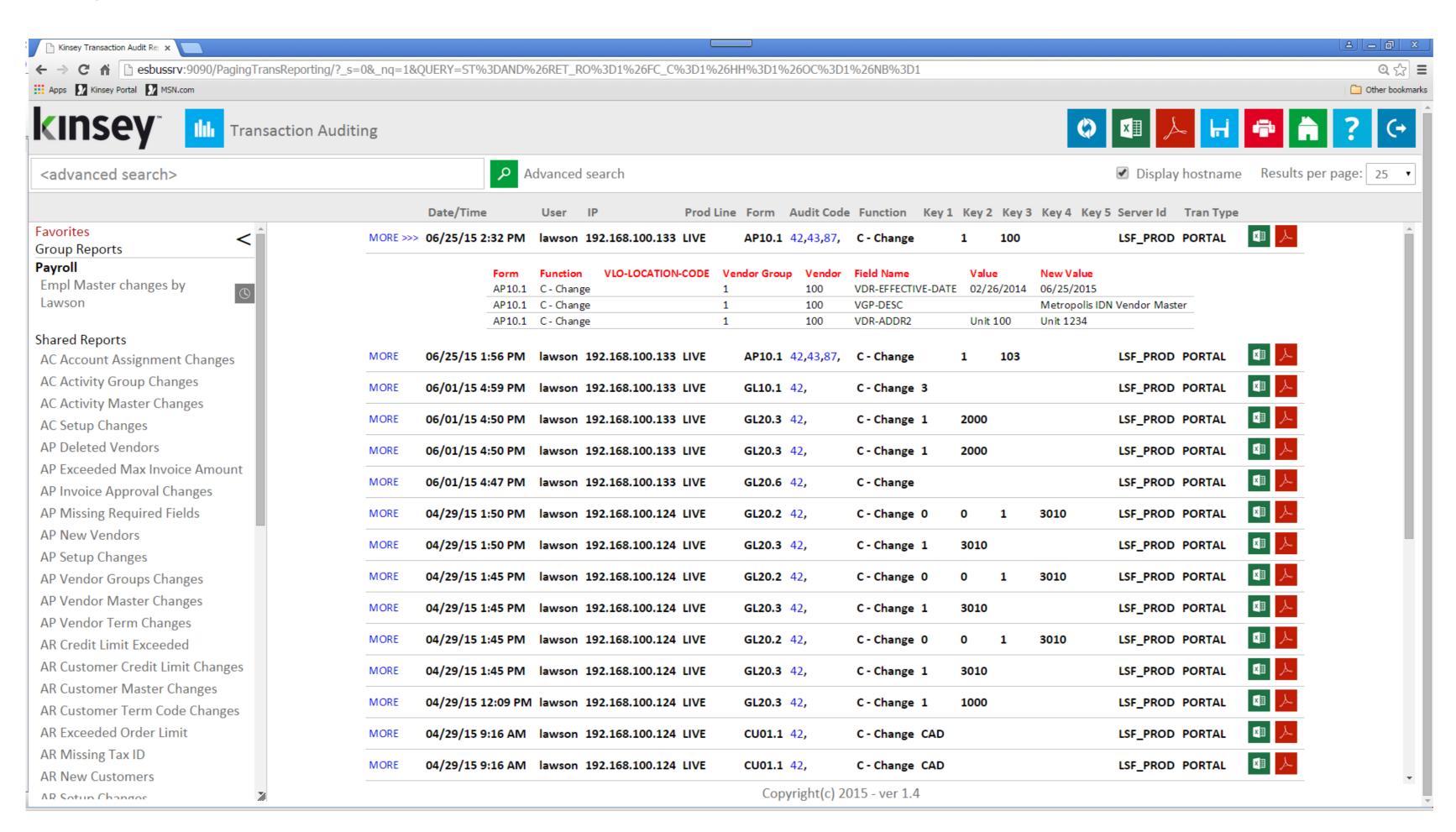

All Transaction data can be displayed in our TA reporting application. Create unlimited custom reports and send automatic email notifications.

### Analyze

- Every Add
- Every Change
- Every Delete
- **Every Inquiry**
- o Any Form
- o By Who
- o On What Day
- Before/After Values

### Report

- o By User
- o By Form
- By Function Code
- By Date
- By Key

### Objective 5 – Maintaining a Compliant Security Model

Compliance Dashboard for Infor-Lawson

**Object Modeling** 

Role and Security Class Modeling

Security Visualizer

**Object Comparison** 

**Notifications** 

#### Objectives

- 1. Expedite the Audit Review Process
- 2. Identify and Resolve Segregation of Duties Conflicts
- 3. Minimize User Provisioning Errors
- 4. Monitor Sensitive Activity
- 5. Maintain a Compliant Security Model

### •••• Security Modeling & Utilities

Compliance Dashboard for Infor-Lawson

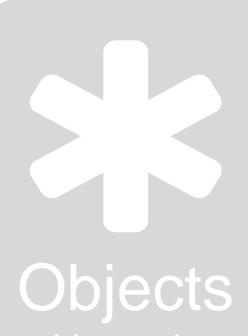

Reveal how changing an objects assignment or rule on any given security class will effect the associated users.

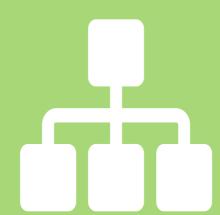

### Roles

See how adding or removing a role from a user will effect the users security privileges.

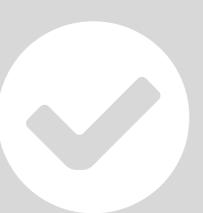

### Sec Classes

Discover how adding or removing a security class from a role will effect the users associated with that role.

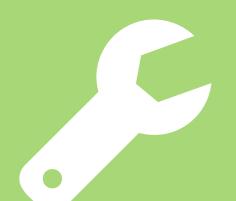

### Utilities

Compare, map, copy and upload security assignments directly to LDAP.

Our set of modeling tools give you the flexibility you need to foresee the cause and effect of making a change to your security model prior to implementing any updates. Once you're comfortable with the results our utilities can help you expedite the process.

### Security Modeling – Role Modeling

Compliance Dashboard for Infor-Lawson

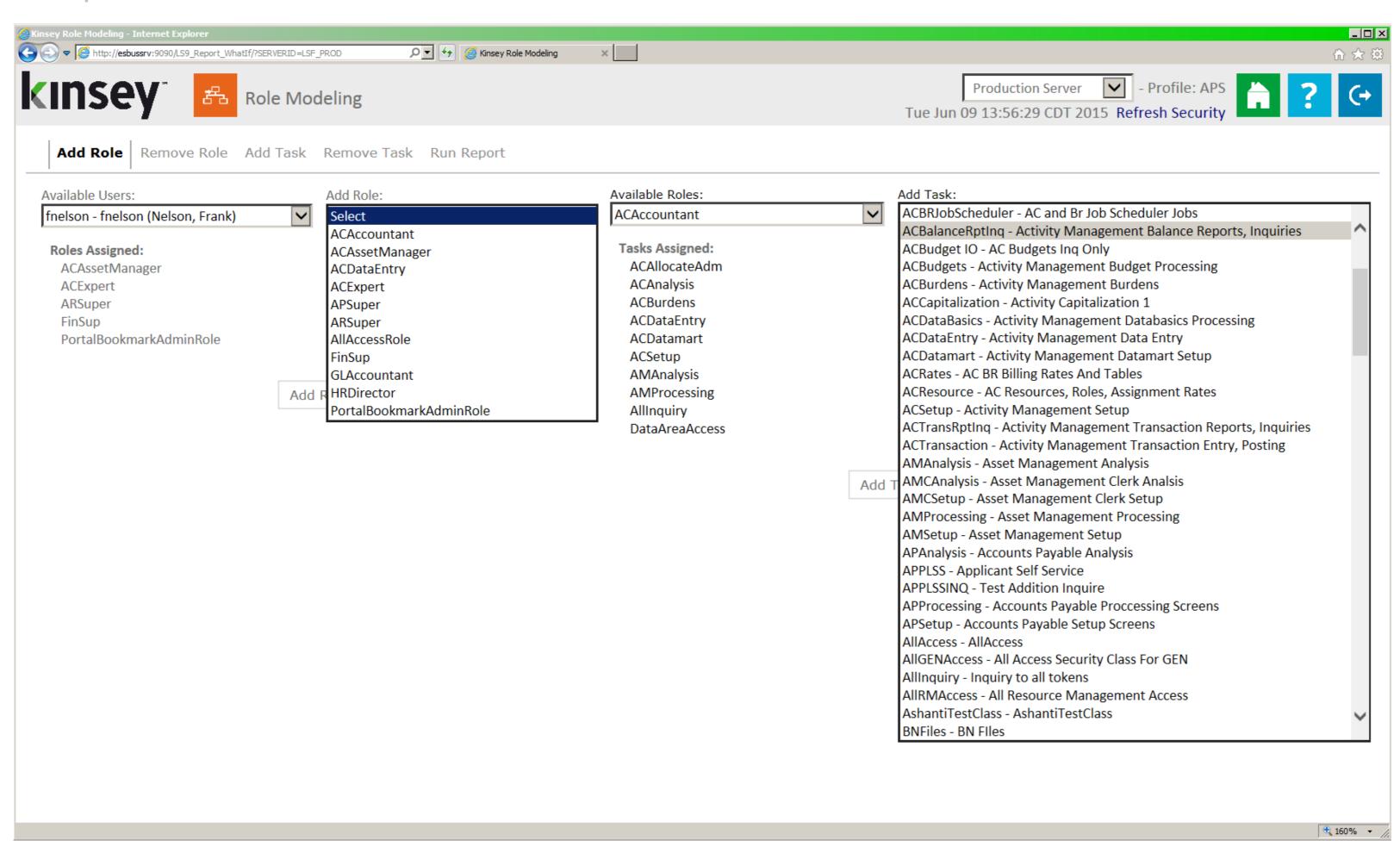

#### Features

- o Add a Role to a User
- o Remove a Role from a User
- Add a SecClass to a Role
- o Remove a SecClass from a Role
- Links to Security Analyzer

Model the affect of changing any User-Role or Role-Security Class assignment.

### Security Modeling – Role Modeling

Compliance Dashboard for Infor-Lawson

|     | <b>₽</b> 19 + | (% - ABC                          |                | ) 🚰   ₹                                                                 |                      | :              | 1855078020 [Read-Only] - Microsoft Exce                                | I                                   |     |   |                     |       | ⊕  ■ □ □ □ □ □ □ □ □ □ □ □ □ □ □ □ □ □ □ |
|-----|---------------|-----------------------------------|----------------|-------------------------------------------------------------------------|----------------------|----------------|------------------------------------------------------------------------|-------------------------------------|-----|---|---------------------|-------|------------------------------------------|
| F   | ile H         | ome 1                             | Insert Page    | Layout Formulas Data Review View D                                      | eveloper Add-Ins     | Acrobat        |                                                                        |                                     |     |   |                     | ۵     |                                          |
| Noi | Layout        | Page Bre<br>t Previev<br>Workbook | w Views So     | Full reen Show Show Sommula Bar Som Som Som Som Som Som Som Som Som Som |                      | Hide           | View Side by Side  Synchronous Scrolling Reset Window Position  Window | Switch Macros Windows * Macros      |     |   |                     |       |                                          |
|     | G652          | 2                                 | <b>▼</b> (e)   | f <sub>x</sub> ALL_INQUIRES                                             |                      |                |                                                                        |                                     |     |   |                     |       | ~                                        |
| 1   |               | Α                                 | В              | С                                                                       | D                    | E              | F                                                                      | G                                   | Н   | 1 | J                   | K     | L                                        |
|     | 1             | Sumn                              | nary of Lav    | vson Access (LS9 Security) - Forms                                      |                      |                |                                                                        | Roles assigned to User GLAccountant |     |   |                     |       |                                          |
|     |               |                                   |                |                                                                         |                      |                |                                                                        | PortalBookmarkAdminRole             |     |   |                     |       |                                          |
|     | 2             | Roles                             | added to       | users:fnelson = {GLAccountant}Roles                                     | deleted from         | ι              | ACAccountant                                                           |                                     |     |   |                     |       |                                          |
|     | 3             |                                   |                |                                                                         |                      |                |                                                                        | Users                               |     |   |                     |       |                                          |
|     |               | Sys                               |                |                                                                         |                      |                |                                                                        |                                     |     |   |                     |       |                                          |
|     |               | Code                              |                |                                                                         | Role                 | Security Class | Available Functions                                                    | fnelson                             |     |   |                     |       |                                          |
| +   | 582           |                                   |                | Conversions                                                             |                      |                | NO FC                                                                  | ALL_ACCESS                          |     |   |                     |       |                                          |
| +   | 584           |                                   |                | Invoice Interface                                                       |                      |                | NO FC                                                                  | ALL_ACCESS                          |     |   |                     |       |                                          |
| +   | 586           |                                   |                | Activity Interface                                                      |                      |                | NO FC                                                                  | ALL_ACCESS                          |     |   |                     |       |                                          |
| +   | 588           |                                   |                | Miscellaneous Processing                                                |                      |                | NO FC                                                                  | ALL_ACCESS                          |     |   |                     |       |                                          |
| +   | 590           |                                   |                | OLAP Dimension Retrieval Format                                         |                      |                | A,C,D,I,N,P                                                            | ALL_ACCESS                          |     |   |                     |       |                                          |
| +   | 592           |                                   |                | Vendor Group                                                            |                      |                | A,C,D,I,N,P                                                            | ALL_INQUIRES                        |     |   |                     |       |                                          |
| +   | 594           |                                   | AP00.2         | Vendor Group User Fields                                                |                      |                | A,C,I,N,P                                                              | ALL_INQUIRES                        |     |   |                     |       |                                          |
| +   | 596           |                                   | AP00.3         | Vendor Class                                                            |                      |                | A,C,D,I,N,P                                                            | ALL_INQUIRES                        |     |   |                     |       |                                          |
| +   | 598           |                                   | AP00.4         | Company                                                                 |                      |                | A,C,D,I,N,P                                                            | ALL_INQUIRES                        |     |   |                     |       |                                          |
| +   | 600           |                                   | AP00.5         | Process Level                                                           |                      |                | A,C,D,I,N,P                                                            | ALL_INQUIRES                        |     |   |                     |       |                                          |
| +   | 602           | AP                                | AP00.6         | Company Approval                                                        |                      |                | A,C,D,I,N,P                                                            | ALL_INQUIRES                        |     |   |                     |       |                                          |
| +   | 604           | AP                                | AP00.7         | Distribution Reporting Set Up                                           |                      |                | +,-,A,C,D,I,N,P                                                        | ALL_INQUIRES                        |     |   |                     |       |                                          |
| +   | 606           | AP                                | AP01.1         | Pay Group                                                               |                      |                | A,C,D,I,N,P                                                            | ALL_INQUIRES                        |     |   |                     |       |                                          |
| +   | 608           | AP                                | AP01.2         | Pay Group Options                                                       |                      |                | A,C,I                                                                  | ALL_INQUIRES                        |     |   |                     |       |                                          |
| +   | 610           | AP                                | AP01.3         | Electronic Transfer Identification                                      |                      |                | +,-,A,C,I                                                              | ALL_INQUIRES                        |     |   |                     |       |                                          |
| +   | 612           | AP                                | AP01.4         | Pay Group Company Relationship                                          |                      |                | +,-,                                                                   | ALL_INQUIRES                        |     |   |                     |       |                                          |
| +   | 614           | AP                                | AP01.5         | Pay Group Security                                                      |                      |                | С                                                                      | ALL_INQUIRES                        |     |   |                     |       |                                          |
| +   | 616           | _                                 |                | Reportable Income Group                                                 | Function Code Defini | ione 🌣         | A,C,D,I,N,P                                                            | ALL_INQUIRES                        | III |   |                     |       | *                                        |
|     | dy Fo         |                                   | orni Condidons | Tables / Program Codes / Fields / Field Conditions /                    | runction code Defini | JULIS (Cd/     |                                                                        | [1] 🔻 [                             | III |   | <b>           1</b> | 50% 😑 | + 🗸 + 🕂                                  |

Projected changes to User permissions are highlighted in blue.

### Security Modeling – Object Modeling

Compliance Dashboard for Infor-Lawson

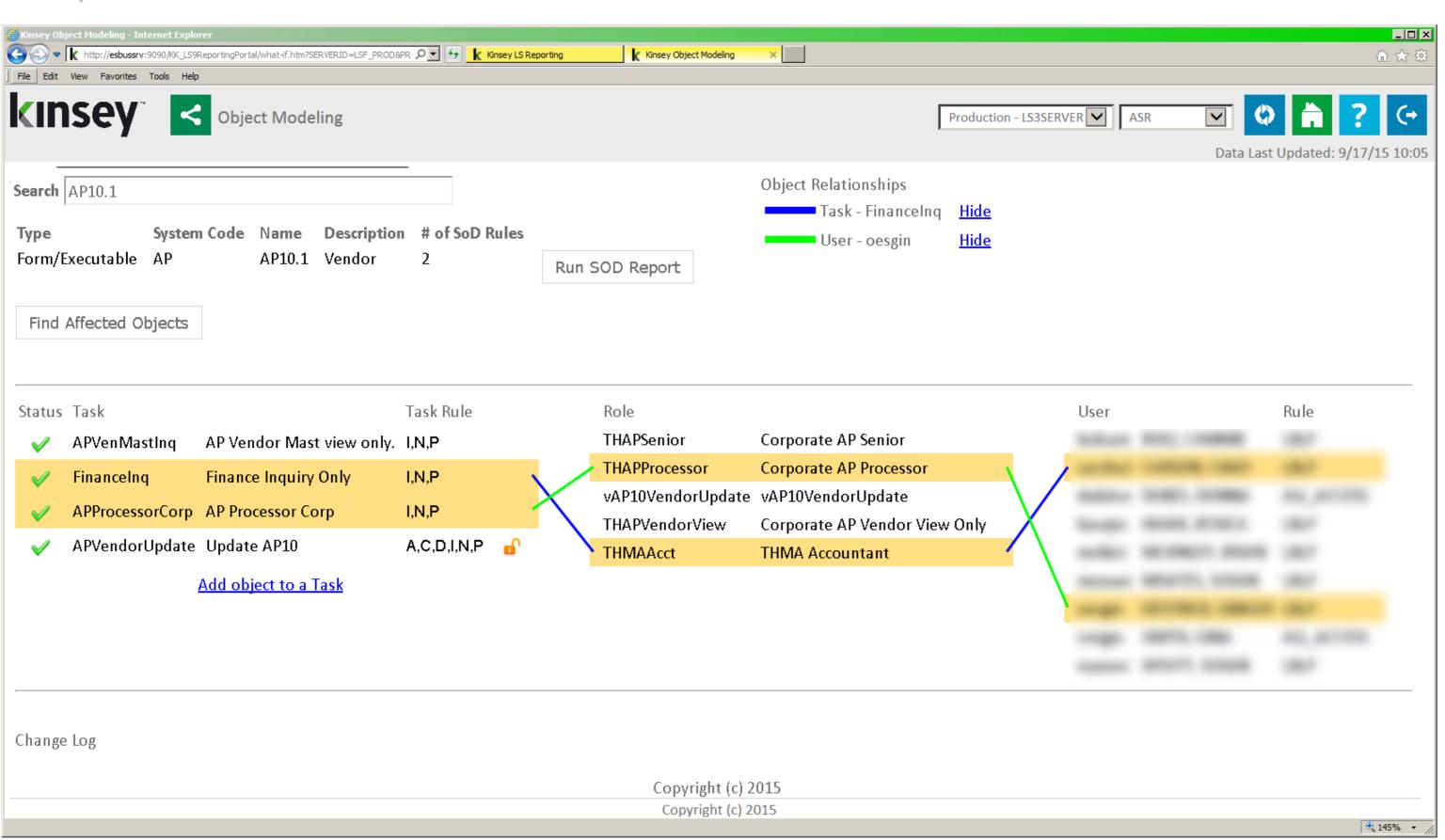

#### Features

- Select any Form or Table
- Map by Security Class (Task)
- Map by Role
- Map by User
- Add Object to a Sec Class
- Delete Object from Sec Class
- Change FC Rule
- Run SoD Report
- Link to Security Reporting

### Security Modeling - Visualizer

Compliance Dashboard for Infor-Lawson

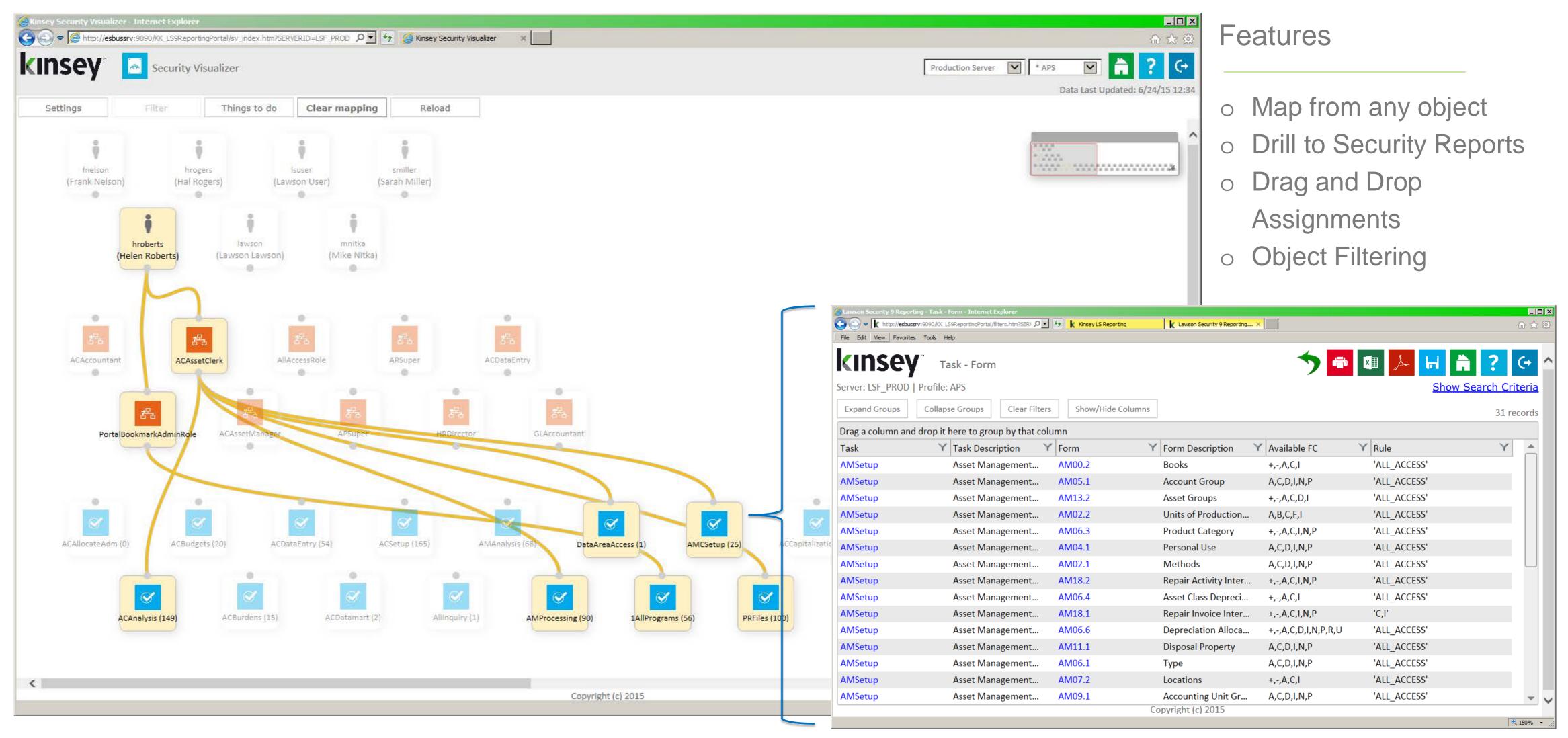

Use the Visualizer to quickly see how Users, Roles and Security Classes are connected.

Analyze

Role Redundancy

Role Absorption

Sec Class Redundancy

Sec Class Absorption

Filter by Object Name

Drill to Security Reports

### Security Utilities - Object Comparison

Compliance Dashboard for Infor-Lawson

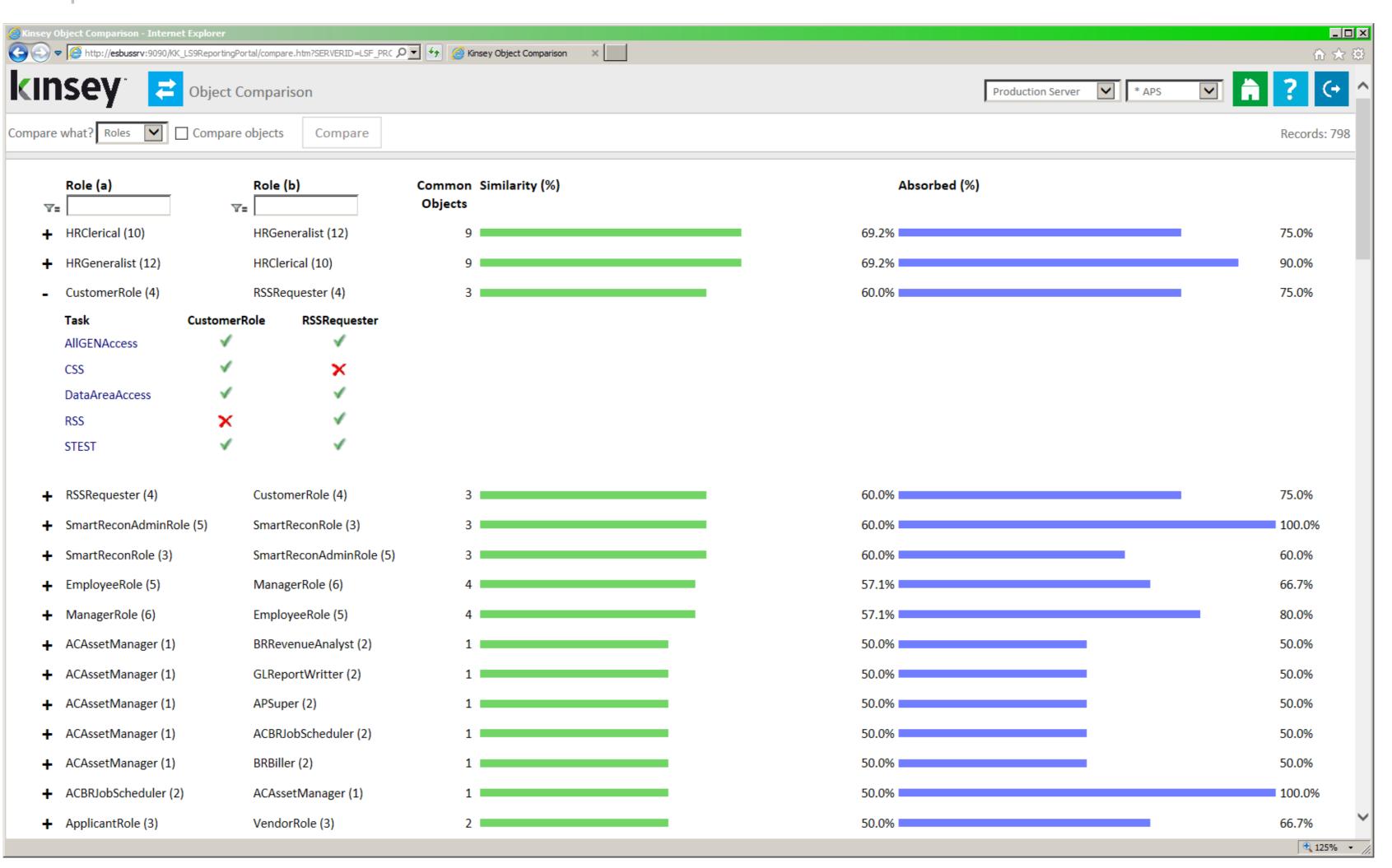

The Object Comparison utility provides a quick visual of potentially redundant Roles or Security Classes.

#### Maintaining a Compliant Security Model

### •••• Notifications

#### Compliance Dashboard for Infor-Lawson

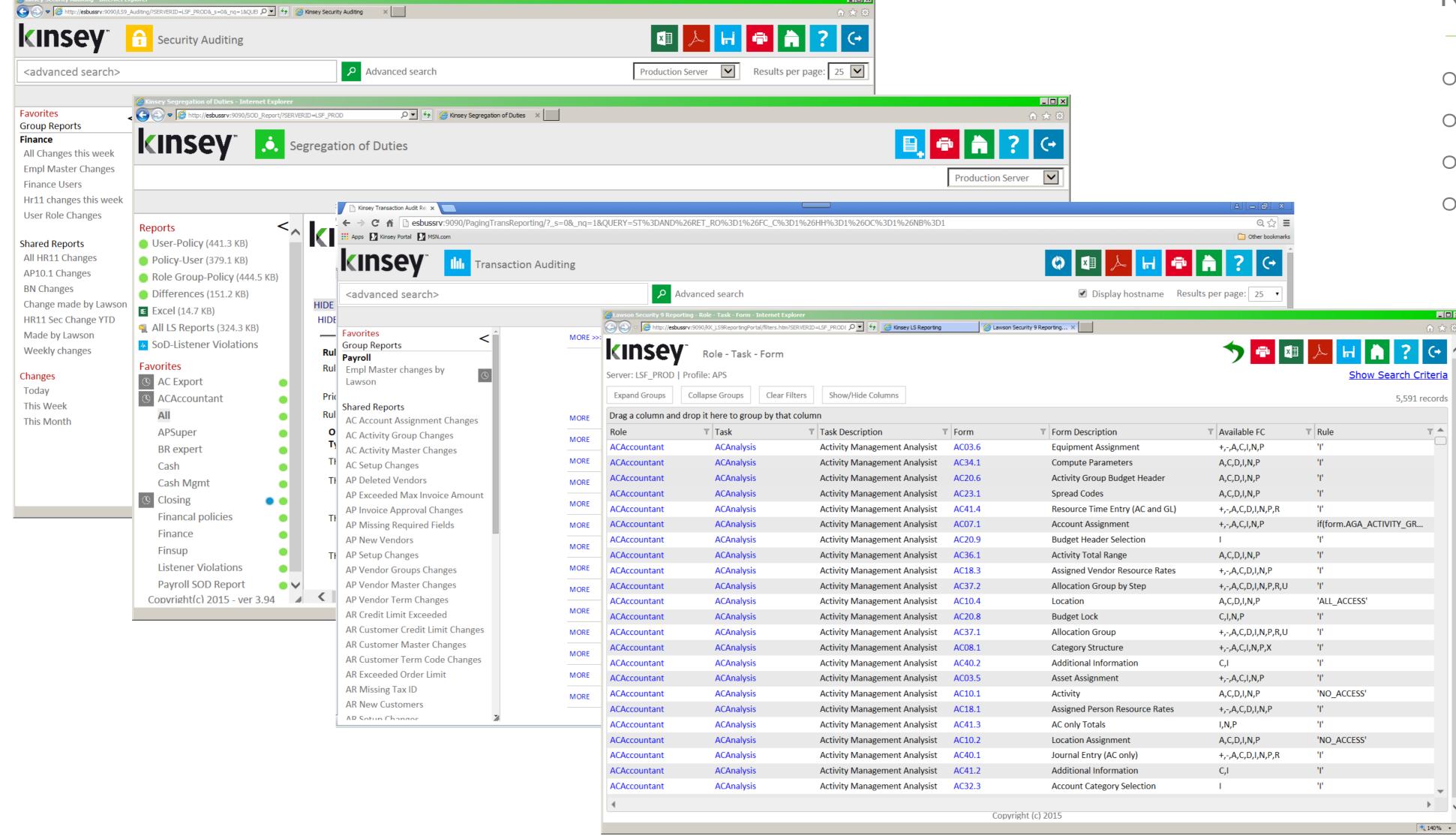

#### **Notifications**

- Security Change Reports
- SoD Conflict Reports
- Transaction Audit Reports
- Security Reports

# Benefits

Compliance Dashboard for Infor-Lawson

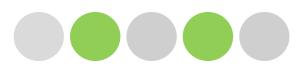

### •••• Client Benefits

#### Compliance Dashboard for Infor-Lawson

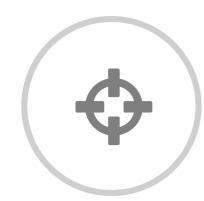

#### Improved Capabilities

Our Security application provides in-depth reporting analysis of Lawson S3 and Landmark Security data.

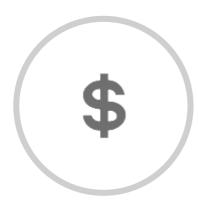

### Saves Money

Our clients have reduced labor intensive security reviews from a few weeks to a few days.

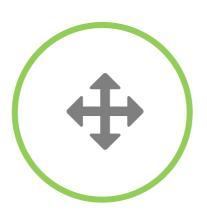

### **Expanded Offerings**

User monitoring, transaction auditing, segregation of duties reporting and security modeling provide critical insight to your Lawson system.

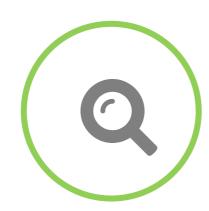

### **Audit Compliant**

Our tools assist with developing and maintaining an audit compliant security model as well as investigating questionable transaction activity.

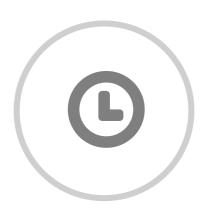

#### Time Saver

Custom Security definition and audit reports save you hours of validating user security.

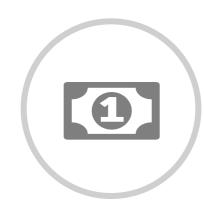

#### **Cost Effective**

Our tools are very affordable when compared to competing products.

## Services We can help.

### Upgrades

Our staff of certified consultants and project managers can guide your clients through the complete upgrade process.

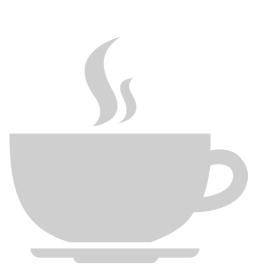

### Security Consulting

Our team of security consultants
have helped over 60 Lawson clients
build and maintain Lawson Security.

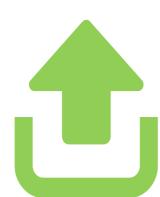

### **ERP Consulting**

Kinsey consultants have been implementing net new Lawson implementations for over 18 years.

Our consultants are Lawson certified in every application suite.

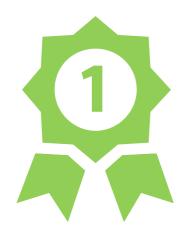

### •••• New Offerings

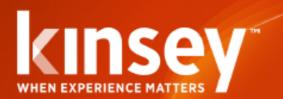

#### LANDMARK SECURITY REPORTING

#### Risk Management Solutions for Lawson/Landmark

Simplify reporting, reduce risks and increase the visibility to your security model.

#### Security Reporting

Kinsey's Security Reports provide functionality that complements Infor Lawson's delivered reports. Our prebuilt queries and unlimited filters provide critical insight into your Landmark security settings.

#### Historical Reporting

By taking periodic snapshots of your security model you will have access to point in time security reports.

#### Historical Comparison

Compare current Landmark settings to any of your historical snapshots to see how your model has changed.

#### **Email and Export Solutions**

Using our built in export and scheduling options you can monitor security settings through automatic email notifications.

#### Free Hosted Option

Our free Landmark reporting includes both our product and hosting services.

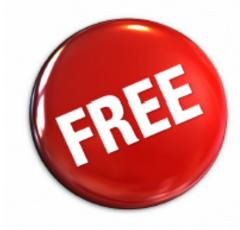

Kinsey's Landmark Security Reports provide another dimension to Infor Lawson's standard security reports. By providing a commonly accepted interface our reports make it simple and efficient to quickly review your security settings. Easily transform your queries into reports or simply export your results to Microsoft Excel. This fast and easy approach has made this an invaluable tool when evaluating *Landmark Security*.

#### FREE

| Feature                                               | Standard      | Advanced |
|-------------------------------------------------------|---------------|----------|
| Actor Role Report                                     | Included      | Included |
| Actor Role Security Class Report                      | Included      | Included |
| Actor Role Security Class Business Class Report       | Included      | Included |
| Actor Role Security Class All Objects Report          | Included      | Included |
| Actor Attributes Report                               | Included      | Included |
| Actor without Roles Report                            | Included      | Included |
| Role Security Class Report                            | Included      | Included |
| Role Security Class Business Class Report             | Included      | Included |
| Role Security Class All Objects Report                | Included      | Included |
| Roles without Actors Report                           | Included      | Included |
| Security Class Business Class Report                  | Included      | Included |
| Security Class All Objects Report                     | Included      | Included |
| Security Classes without Roles Report                 | Included      | Included |
| Role and Security Class Comparison Matrix             | Included      | Included |
| Filter by Actor, Role, Security Class, Object or Rule | Included      | Included |
| Support for IE or Chrome                              | Included      | Included |
| Multiple Environment Support                          | Included      | Included |
| Multiple Product Line Support                         | Included      | Included |
| Print Reports to Printer                              | Included      | Included |
| Export Reports to PDF                                 | Included      | Included |
| Software User Guides                                  | Included      | Included |
| Drill Around                                          | Advanced Only | Included |
| Save Favorite Reports                                 | Advanced Only | Included |
| Historical Snapshot Reports                           | Advanced Only | Included |
| Historical Comparison Reports                         | Advanced Only | Included |
| Server Comparison Reports                             | Advanced Only | Included |
| Profile Comparison Reports                            | Advanced Only | Included |
| Role Comparison Report                                | Advanced Only | Included |
| Security Class Comparison Report                      | Advanced Only | Included |
| Export to MS Excel                                    | Advanced Only | Included |
| Report Scheduling                                     | Advanced Only | Included |
| Training                                              | Online Video  | Included |

Kinsey & Kinsey Inc. | 26 North Park Boulevard | Glen Ellyn, Illinois 60137 | 630-858-4866 | www.kinsey.com copyright 2016

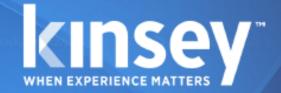

#### INFOR LAWSON SECURITY REPORTING

#### **Competitive Upgrade**

Simplify reporting, reduce risks and increase the visibility to your security model.

#### Security Reporting

Kinsey's Security Reports provide functionality that complements Infor Lawson's delivered reports. Our prebuilt queries and unlimited filters provide critical insight into your Lawson S3 security settings.

#### Historical Reporting

By taking periodic snapshots of your security model you will have access to point in time security reports.

#### Historical Comparison

Compare current LS settings to any of your historical snapshots to see how your model has changed.

#### Server Comparison

Compare current LS settings from one environment to another to identify differences between profiles. This is valuable when trying to determine why your Test and Production security settings are behaving differently.

#### Email and Export Solutions

Using our built in export and scheduling options you can monitor security settings through automatic email notifications.

Talk to us about competitive upgrade pricing.

If you have purchased a 3rd party Lawson security reporting solution that may not be everything you were hoping for, talk to us about our competitive upgrade option. Our product offers features not found in any other security reporting solution.

#### Standard Features

User Role Report
User Role Security Class Report

User Role Group Report
User Role Security Class Report

User Role Security Class Form Report

User Attributes Report User CheckLS Settings

Role Security Class Report

Role Security Class Element Group Report

Role Security Class All Objects Report

Role Security Class Form Report

Roles without Users Report

Security Class Element Group Report Security Class Form Report

Security Class All Objects Report

Unassigned Security Classes Report

Filter by User, Role, Security Class, Form or Rule

Support for IE or Chrome

Multiple Environment Support Multiple Product Line Support

Multiple Froduct Line Suppor

Print Reports to Printer

Export Reports to PDF Export to MS Excel

Software User Guides

Drill Around

Save Favorite Reports

Historical Snapshot Reports Historical Comparison Reports

Server Comparison Reports

Profile Comparison Reports

Report Scheduling

Kinsey & Kinsey Inc. | 26 North Park Boulevard | Glen Ellyn, Illinois 60137 | 630-858-4866 | www.kinsey.com Copyright 2016

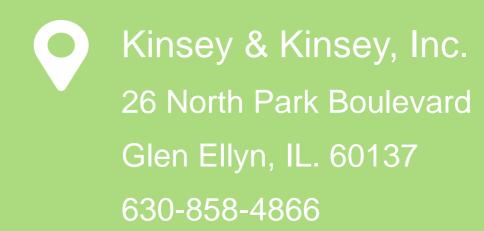

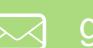

g.henson@kinsey.com

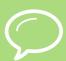

call 757-621-8236

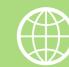

www.kinsey.com

# Thank you for attending!

We hope you found it helpful!

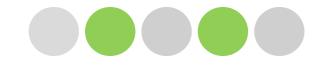